# **Evolver Operation Manual**

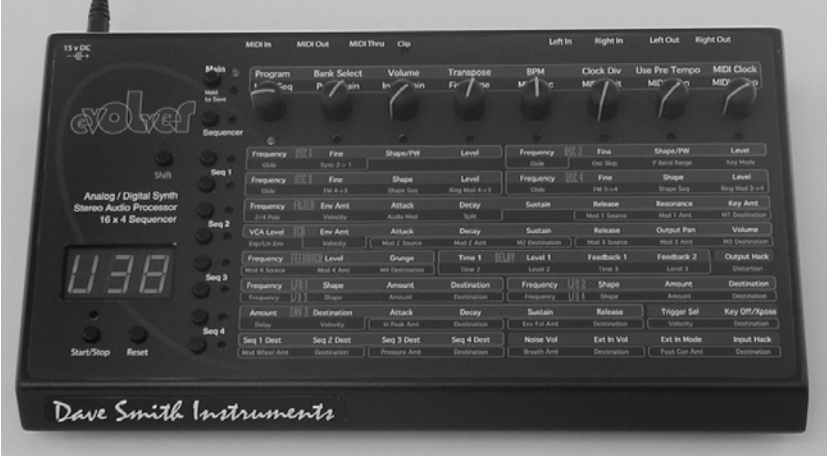

Dave Smith Instruments

# **Evolver Operation Manual**

Version 2.0 October, 2003

**Dave Smith Instruments** 1590 Sylvaner Avenue St. Helena, CA 94574 USA

**© 2003 Dave Smith Instruments**

**www.DaveSmithInstruments.com**

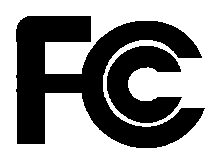

Tested To Comply With FCC Standards FOR OFFICE USE

This device complies with Part 15 of the FCC Rules. Operation is subject to the following two conditions: (1) This device may not cause harmful interference and  $(2)$  this device must accept any interference received, including interference that may cause undesired interference that may cause undesired operation.

This Class B digital apparatus meets all requirements of the Canadian Interference-Causing Equipment Regulations.

Cet appareil numerique de la classe B respecte toutes les exigences du Reglement sur le materiel brouilleur du Canada.

For Technical Support, E-mail to: **help@davesmithinstruments.com**

## **Contents**

Quick Start 6 Basic Operation FAQs 11 Inside Evolver 12 Signal Flow Diagram 13 Main Parameters 14 Main Row 1 14 Main Row 2 16 Sequencer Operation 18 Program Parameters 21 Oscillator 1 21 Oscillator 2 22 Oscillator 3 24 Oscillator 4 25 Lowpass Filter 26 Highpass Filter 27 Amplifier (VCA) 27 Feedback 28 Delay 28 Low Frequency Oscillators (LFO) 30 Envelope 3 31 Miscellaneous Audio Parameters 32 Trigger and Interface Parameters 33 Miscellaneous Timing Parameters 34 Miscellaneous Modulation Parameters 35 Modulation Destination Table 38 Modulation Source Table 40 MIDI Implementation 41 MIDI Parameters 41 Basic MIDI Messages 44 System exclusive Messages 46 Main Parameter Data 53 Program Parameter Data 54

## **Welcome…**

Thanks for purchasing Evolver! Listen to the sounds, twiddle some knobs, have some fun!

### **Register**

If you purchased Evolver directly from us, there is no need to register – we already have your contact information. If you purchased Evolver from a music dealer, please go to www.davesmithinstruments.com and register.

### **Version 2.0 Notes**

Your Evolver has the latest 2.0 features installed. A nice feature of Evolver is that it's operating system can be updated with a MIDI file, so all version 1 Evolvers can be updated to version 2.0. Likewise, your 2.0 Evolver can be updated in the future with any new releases.

These features were added in such a way to have no effect on programs made on version 1 Evolvers for backwards compatibility. This means that in some cases parameters may not be in a logical order, or additional functions were added by increasing values at the end of their range.

### **Quick Start**

If you are like me, you've already been playing with Evolver for a while, and later decided to check the manual. If not, here's the standard short manual to get started.

First, plug in the power supply. If you need to use one of the alternate AC prongs, first remove the installed prongs by pushing the button and sliding off the prongs. Then slide on the desired prongs, and you're ready to go.

Inside the box with the power supply is a special ferrite component. For optimum reduction of radio frequency noise, this should be placed on the end of the power supply cable. To install, open the ferrite by releasing the two small clips. Then wind the cable around the core a single time, as shown in the photo below. Then simply snap the ferrite closed again. There will be no difference in sound quality or audio noise levels with this procedure; it only reduces very high frequencies.

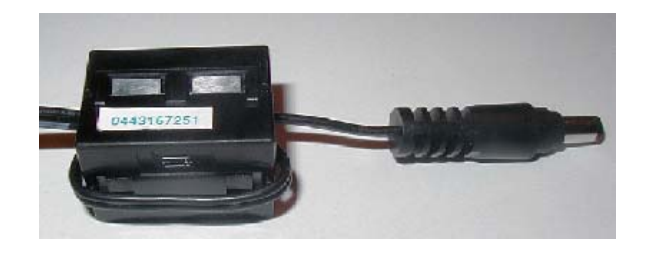

Next, plug Evolver's signal outputs to your mixer/sound system.

Hit the START button in the lower left corner to play a sequence. Listen to other Programs by turning the Program knob (top Main LED must be on), and keep the sequencer running if you want. When shipped, Bank 1 has sequencer-oriented Programs in locations 1 through 69. A complete description of Evolver's 512 Programs can be found in the Program Notes section following.

You can play around with the sounds of the current Program by simply selecting a parameter in the programming matrix. Example – hit the button to select the third row, and grab knob 1 to adjust the Filter Cutoff Frequency. Note that you can access eight knobs in the selected row for fast tweaking. To get to the second (lower) set of parameters in any row, simply hold the SHIFT button down while turning the knob.

To edit the sequence steps, hit the SEQUENCER button. The programming matrix now changes to sequencer mode to adjust the 16 x 4 sequencer. Row 1 controls steps  $1 - 8$  and row 2 steps  $9 - 16$  for Sequence 1. Likewise rows 3 and 4 control sequence 2, etc. The SHIFT button has no effect in sequence mode.

Note - though the sequences are named 1-4, there is really only one sequence that has four different controls, each of which can be routed to a different destination via the four Sequence Destination parameters (bottom left corner). In other words, one sequencer with four individual outputs that act in parallel. Each of the four can be a different length. Sequence 1 (rows 1 and 2) controls whether a step acts as a rest (by not triggering the envelopes). Check page 18 for more information on the sequencer.

#### **Using Evolver with a MIDI Keyboard**

Evolver is quite often used without a keyboard, just using the internal sequencer. Other times, it is used solely from a keyboard. It can also be used in combination, with the keyboard gating the sequencer, for example. To accommodate these different uses, there are a couple Program parameters to select triggering modes and oscillator frequency ranges.

The Trigger Select parameter selects the source for triggering the envelopes. It is usually set to ALL to allow triggers from either the sequencer or from MIDI. The Key Off/Transpose parameter provides an easy way to turn off the MIDI notes for use with the sequencer only. So, to use a MIDI source, you must make sure this parameter is not off! The same parameter provides MIDI transposing plus/minus three octaves. See page 33 for more information on these two parameters. Programs 70 through 127 in Bank 1 are sequences that are set up to play with MIDI notes. All Programs in Bank 2 are meant to play from a keyboard, with Pitch and Mod wheel and Pressure all enabled, and no sequences.

Note - the right decimal point in the display flashes whenever anything comes in MIDI input jack. Note that it flashes even when MIDI input is disabled.

#### **Using Evolver as a Signal Processor**

Simply plug your sound source into the External Inputs. If you are using a mono signal, you will need to select single channel operation with the External Input

Mode parameter (Row 8, knob 7). You may also need to adjust the input gain – select the second Main row by hitting the MAIN button once, and select 0 to 24 db of gain using the Input Gain knob. Note that the row and column LEDs act as a very simply VU meter when adjusting the gain; this helps set the optimum levels. Ideally you want the clip LED to come on occasionally.

#### **Summary**

You should be up and running now; for more operation information, read on. Or, just look up specific parameters for detailed notes, or to decipher some of the more convoluted displays. Pages 38 through 40 contain a handy reference for mod destinations and sources. At some point you should read through the manual to discover all the little features that you might not notice at first.

I should mention that this manual does not include explanations of basic synthesizer functions. It assumes you already know what an oscillator is, how a lowpass filter affects the sound, what an ADSR envelope looks like, etc.

Fortunately, these days it is quite easy to find such resources on the Internet. If you want to learn the lingo and the basics, just try a search in Google (or the search engine of your choice), something like "analog synthesizer tutorial". You'll find plenty of good reading material.

Have fun!

Dave Smith

## **Program Notes**

Following is a brief description of the 512 sounds in your Evolver. The factory sound set is on the website if you ever need to refresh it. Remember to save your sounds via program dumps occasionally.

#### **Bank 1**

**Programs 1 – 69** are sequence programs; all you need to do is hit the START button. Feel free to play around with parameters while the sequences play to get a feel of the instrument. This group of programs is set to ignore MIDI notes coming in, i.e. they are set at the optimum pitch and will not transpose. You can always change the Key/OFF/Xpose parameter to enable MIDI notes if you wish (details in manual).

**Programs 70 – 127** are sequences that do respond to MIDI notes. These will sound different depending on what notes you hit on your keyboard. Many of these sequences will be too low in pitch if you listen without a keyboard to transpose them up. Experiment with different playing styles.

**Program 128** is a test program – you'll likely want to trash it.

#### **Bank 2**

**Programs 1 – 127** are sounds meant to played from a keyboard, and have no sequences programmed. They all respond in different ways to keyboard pressure and mod wheel.

**Program 128** is a basic keyboard program, with most parameters off. Velocity is routed to VCA Envelope Amount, pressure goes to the filter, mod wheel goes to LFO 1 Amount, with LFO 1 controlling Oscillator Frequency. This can be handy as a starting point, without having to worry about obscure parameters being set. On the other hand, at first you may find it easier to make new programs by editing existing Programs.

#### **Bank 3**

**Programs 1 – 19** are droning sounds; they always play while selected. A couple have simple sequences that alter the playback to varying degrees.

**Programs 20 – 29** are signal processing programs meant to be used with a guitar plugged into the Left Input jack. Or, any mono audio source can be used, but with liberal use of distortion, they lean heavily towards guitar use.

**Programs 30-39** are signal processing programs meant to be used with stereo audio inputs plugged into the Left and Right Input jacks. Try playing a CD through Evolver with these programs.

**Programs 40 - 79** are an assortment of sequence sounds. Some will respond to a MIDI keyboard, some will not.

**Programs 80 - 127** are more sounds meant to played from a keyboard, and have no sequences programmed. They all respond in different ways to keyboard pressure and mod wheel.

**Program 128** is a test program – you'll likely want to trash it.

#### **Bank 4**

**Programs 1 – 79** are a newer set of sequence programs; all you need to do is hit the START button.

**Programs 80 – 128** are sounds meant to played from a keyboard; some have sequences programmed, and some do not. Most respond in different ways to keyboard pressure and mod wheel.

#### **Special thanks to Program contributors, including:**

Tin Ande Ricardo Coen Don Gothard Gary LaRocco Mario Lavin Paul Nagle Kevin Paisley Robert Shanks Ravi Sharma Saul Stokes John Swana Stefan Trippler Mark Vann Craig Wiper

## **Basic Operation FAQs**

Evolver is a very flexible instrument. While this provides a wide range of operational possibilities, it also means that you can put Evolver into a state where it doesn't seem to work. Here are some hints:

- 1) **How do I save a Program?** Hold the MAIN button down; its LED will start blinking. Hit the button a second time, and the Program will be stored. While blinking, you can change the Program and/or Bank to store in a different location.
- 2) **When I play a MIDI keyboard, it triggers the envelopes but the oscillator pitch doesn't change.** Check Key Off/Xpose (Row 7, knob 8). If it is OFF, MIDI notes will not affect the oscillator pitch. This knob also transposes the MIDI range by  $+/-$  3 octaves.
- 3) **MIDI affects the note pitch, but will not trigger the envelopes.** Check Trigger Select (Row 7, Knob 7). It must be set to  $RLL$  or  $\overline{\mathbf{H}}$  **id** for basic MIDI triggering. It can also be set  $\Pi$ dr,  $\Pi$ 5, or  $\Pi$ 5 $\cdot$  when using MIDI and the sequencer together – see page 33.
- 4) **After playing on a MIDI keyboard, I change Programs and the sounds are transposed too high.** The quick fix is to hit the RESET button when the sequencer is stopped; it acts as a MIDI all-notes-off, and resets all MIDI controllers. In general, you usually want to set up Programs as sequencer-driven, MIDI-driven, or both. When you try to play a sequence-based Program with MIDI, or sequence a MIDI-based sound, you will likely have to change a couple parameters (see 1 and 2 above).
- 5) **I hit the Sequence Start button; the LEDs advance, but the envelopes don't trigger.** This is the opposite problem of 2 above; check Trigger Select (Row 7, Knob  $7$ ) - it should be set to  $RLL$  or  $5E<sup>q</sup>$  for the sequencer to trigger the envelopes.
- 6) **When I change Programs, the Sequencer speed always stays the same.** Check Use Prgm Tempo – if it is OFF, then the speed is not updated when Programs change. Set it to Dn.
- 7) **How do I copy Sequences from one Program to another?** First, turn Lock Seq off, and select the Program with the sequence that you want to copy. Second, turn Lock Seq On – now when you change Programs the sequence will not change, so select the destination Program. Third, do a normal save, and the Sequence will be saved in the new location.
- 8) **I can't get the filter to oscillate.** Check the 2 pole/4 pole switch (Row 3, Knob 1, Shift) – the filter only oscillates when 4 poles are used.
- 9) **I seem to be getting some distortion in my output.** Assuming that the Distortion is off, you are likely just overloading the signal somewhere. There are many signal sources in Evolver, and many sources of gain. If too many are used at levels that are too high, you will likely get some distortion. For example, if you are using all four oscillators, you should have the levels lower, in the 40 – 60 range. Likewise, if using all three delay taps, lower the levels of each.

## **Inside Evolver**

Before going through the individual parameters, following is a brief description of Evolver's architecture. The signal flow diagram on the next page is a good starting point for understanding how Evolver works.

### **The Analog Side**

Evolver's analog electronics consist of two identical (Left/Right) synth sections, each with an analog waveshape oscillator, a 2/4 pole resonant lowpass filter, and a Voltage Controlled Amplifier (VCA). Control voltages are generated by the processors to control the analog components.

### **The Digital Side**

Surrounding the Analog electronics is a high-speed Digital Signal Processor (DSP) that both pre- and post-processes the audio signal. Since the DSP also computes the control voltages for the analog circuitry, it can handle a wide range of modulation with high precision.

The DSP provides audio functions such as the Digital Oscillators, Envelope Follower, the Peak/Hold detector (and associated external trigger generator), Highpass filter, Distortion (with noise gate), Pan, Delay, and Hack. It also handles the tuned feedback, as well as the additional Delay feedback paths. And all the modulation calculations (envelopes, LFOs, routing, etc).

Analog-to-Digital (A/D) and Digital-to-Analog (D/A) converters are used to connect the analog and digital. As can be seen, there are two sets of stereo converters; they run at 48 kHz sampling rate with 24 bits of precision for minimum impact on the analog sound.

This architecture allows a great deal of flexibility in defining the feature set of the synth. The analog circuitry is fixed, but all other features are software defined in Evolver's two processors.

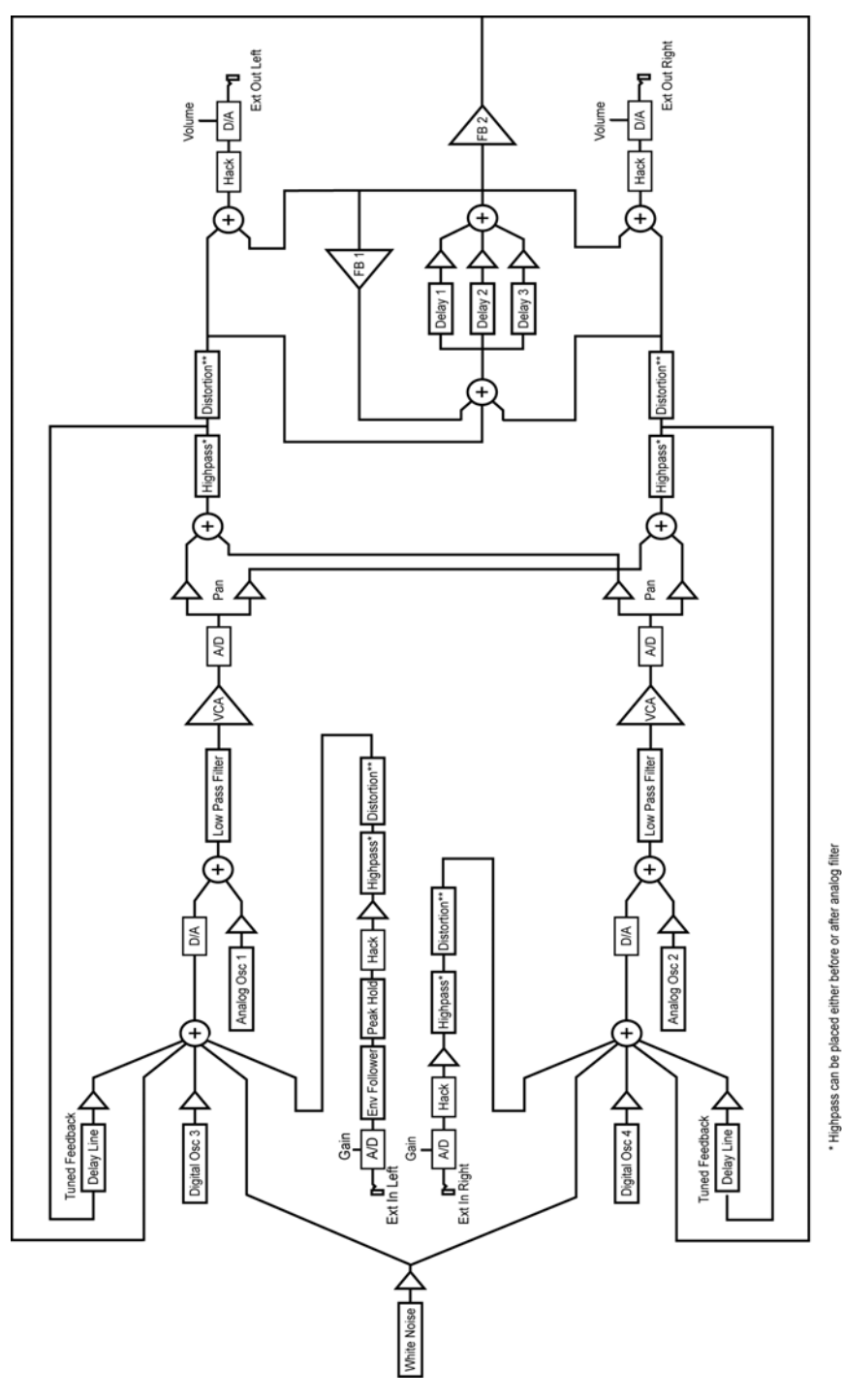

\*\* Distortion can be placed either before or after analog filter

## **Main Parameters**

There are two rows of Main, or global, parameters. Hitting the MAIN button repeatedly will toggle between the first row and the second. All Main parameters are saved when power is removed.

**Program Save**: If you hold the MAIN button, its LED will start blinking, which indicates that it is ready to store a program. Hitting the MAIN button a second time will store the program. You can change the Bank and Program number while it is blinking to move programs between locations and banks. Hitting any other button or turning a knob (other than Program/Bank) will stop the blinking and abort the save.

#### **Main Row 1**

**Program: 1...128** Select Program in the currently selected bank. If you hold the SHIFT button while changing the Program, the sound will not change until you release the SHIFT button. If you hold the SHIFT button while changing the Program and the sequencer is running, when the SHIFT button is released the sequence will complete (according to the length of Sequence 1) before synchronously changing to the new program and it's sequence.

**2 Bank Select:** *1…4* Select Bank. Each bank has 128 Programs, for a total of 512 Programs. If you hold the SHIFT button while changing the Bank, the sound will not change until you release the SHIFT button. If you hold the SHIFT button while changing the Bank and the sequencer is running, when the SHIFT button is released the sequence will complete (according to the length of Sequence 1) before synchronously changing to the new program and it's sequence.

**3 Volume:** *0…100* Master Volume control

**4 Transpose:** *-36…+36* Master Transpose control, 0 is centered. Steps in semitones.

**5 BPM:** *30…250* Basic speed for the sequencer in BPM. Actual speed also depends on the Clock Divide setting (see below). If using MIDI clock, it will display the BPM of the incoming MIDI clocks.

**6 Clock Div:** *see table* Used as a clock divider to provide a wider range of sequencer speeds. When set to  $4n$  (quarter notes), the BPM setting is exact, i.e. 120 BPM = 120 BPM. If set to  $\bar{c}$  (half note), the actual speed is half, so a setting of 120 BPM will actually play at 60 BPM.

Swing settings add a delay to every the odd steps (1, 3, 5, etc.), while shortening the even steps by the same amount, for a swing feel to the timing. Half swing is the same with less delay.

Here are all the possible settings, with the effect on the overall tempo:

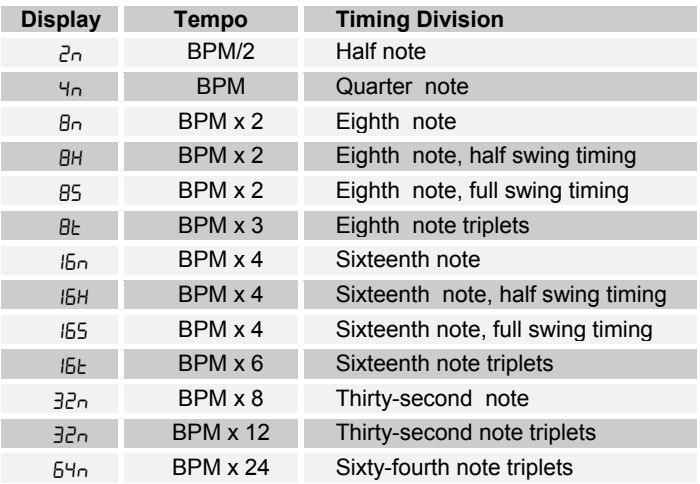

**7 Use Prgm Tempo:** *Off, On* Use Program Tempo – when set to OFF, changing a Program will not change the tempo- this is useful for keeping a constant tempo but using different sounds. If set to  $\mathbb{D}_n$ , a Program change will change the tempo to the BPM and Clock Divide values saved with the Program. When on, changing the main BPM will also change the Program BPM, and vice-versa. When off, changing one has no effect on the other.

**8 MIDI Clock:** *see table* Selects the MIDI clock status, and enables External sequencer triggers, as follows:

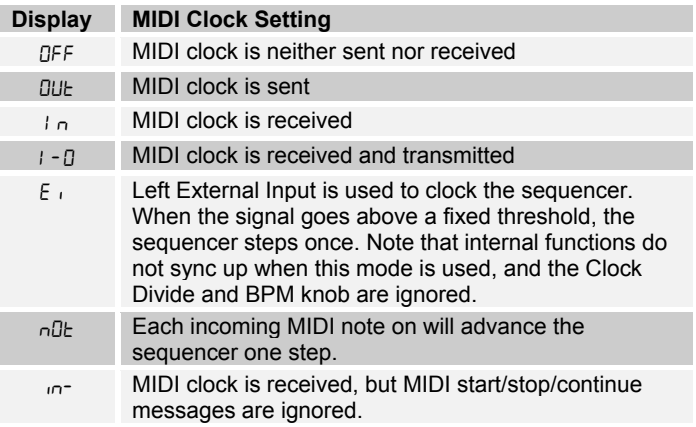

#### **Main Row 2**

**1 Lock Seq:** *Off, On* When set to OFF, sequencer operation is normal, and each Program plays its own sequence. If set to  $\mathbb{D}_2$ , the sequence does not change when changing a Program. This provides an easy way to hear the same sequence with different sounds. Note that Lock Sequence can be used to copy a sequence from one Program to another.

**2 Poly Chain:** *see table* Poly Chain is used to link multiple Evolvers into a polyphonic system by selectively passing MIDI data through to the MIDI out jack where it can be routed to another Evolver. Note that MIDI clocks are handled separately per the MIDI Clock parameter. Settings:

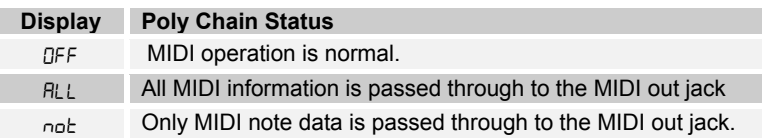

**3 Input Gain:** *0db… 24d* Provides extra gain on the Left and Right External Inputs. You can select no gain (*Ddb*), or a gain in steps of 3db up to 24d (24db). Note that when the Input Gain knob is active, the row and column LEDs become a simple VU meter, with the rows showing the left channel, and the columns showing the right. The Clip LED is always active.

The Clip LED has a dual purpose – it lights when either the left or right External Inputs clip, and it also lights when there is a clip on the internal A/D, which follows the analog circuitry (see signal flow diagram on page 13). This helps set internal levels and prevent clipping and distortion (unless of course you want it to clip/distort!).

**4 Fine Tune:** *-50…+50* Master Fine Tune control; 0 centered. Steps in cents (50 cents =  $\frac{1}{2}$  semitone).

**5 MIDI Rec:** *see table* MIDI Receive – determines what MIDI data to receive. Used to disable MIDI completely, or to filter out program changes or parameter changes.

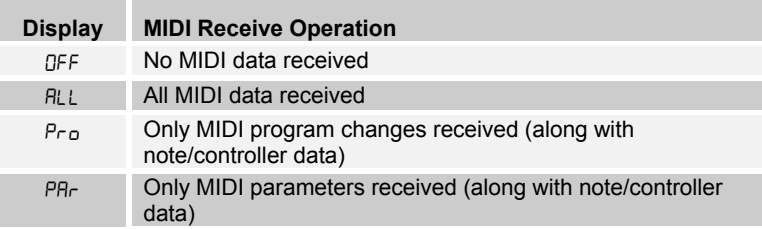

**6 MIDI Xmit:** *see table* MIDI transmits – determines what MIDI data to send. If enabled Evolver will send out changes for all 128 Program Parameters in System Exclusive (SysEx) format – see the MIDI Implementation section starting on page 41 for more information.

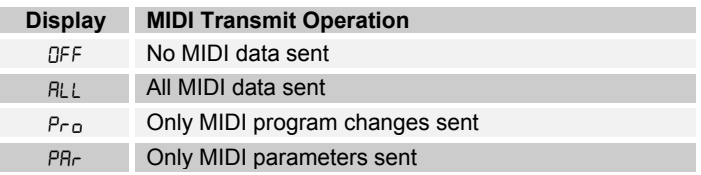

**7 MIDI Channel:** *ALL, 1…16* Select which MIDI channel to send and receive data, I to I<sub>b</sub>. RLL receives on any channel.

**8 MIDI Dump:** *see table* Allows transmission of Programs over MIDI as follows:

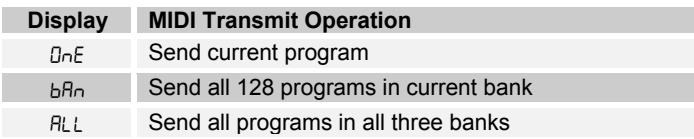

When this knob is active, the sequencer START/STOP LED will start blinking. When the START/STOP button is hit, the transmission will start. Handy for saving Programs on a computer or sending to another Evolver. Evolver's Program dumps include Program and Bank numbers, so when received it will be stored in same location.

## **Sequencer Operation**

Evolver has a 4 x 16 "analog" style step sequencer. Imagine four rows of 16 knobs. It is really a single sequencer with four controls per step, though the convention in Evolver is to call the four rows sequence 1 through 4.

When you hit the START button, the sequence will start playing. The column LEDs will light in sequence to show which step is playing; remember that each sequence is two rows, so the LEDs repeat.

Each of the four sequences is basically a modulation source; it can be routed to any of the normal modulation destinations (see table on page 38) using the Seq Dest knobs (last row). Usually at least one of the sequences is routed to an oscillator to control pitch. Using VCA Envelope as a destination allows setting the volume of each step; likewise you can go to the Filter or Filter Envelope Amount to have different filter settings per step.

Beyond this, you can really have some fun with other destinations; go to Delay amount to have the delay level change; or feedback amount, to drastically change the sound every step. FM and Ring Mod are fun to change – you get the idea. With four sequences, you can program a very dynamic sequence.

Note – another very useful way to modulate a sequence is using LFOs with sync; LFO frequency runs 0 – 150, after which you can select the sync settings. A setting of 5 I<sub>5</sub> on an LFO with a Triangle wave selected and routed to the filter will provide a clean filter sweep over a 16 step sequence, perfectly in sync! This is much easier (and smoother) than programming a filter sweep using sequence steps.

The sequencer can also be routed to MIDI output destinations, including Note Number, Velocity, Mod Wheel, Pressure, Breath, and Foot Controller. Velocity is a special case – it only works if selected as the destination for Sequence 2 when Sequence 1's destination routed to Note Number. The same for Sequence 3 and 4 (Sequence 4 can be velocity for Sequence 3). If velocity is not used as a destination, the velocity output is 120. So, it is possible to have up to 4 note sequences sent out over MIDI.

Another sequencer destination is Clock Mod. It works via a multiplier based on a step value of 40. If a sequencer step is set to 40, the clock speed stays as set. If set to 20, (half of 40), the clock will be twice as fast for that step. Likewise, a step value of 80 will be twice as slow as normal, and 10 would be 4 times faster.

Note that overall limits of 30 to 250 BPM still apply; for example, if you have a BPM of 120, and a sequencer step of 10, it will try to go four times faster than 120, which is 480. Since it is greater than 250, it will clamp at 250. With clever choices of BPM (using Clock Divide as necessary) you can develop a pretty wide range of timing possibilities. Also, with sequences of different lengths, it can really get quite wild.

The actual MIDI note transmitted is the sequence step value plus one (since MIDI note on of zero = note off). Note that this is different than the half-semitone when driving the internal oscillators – this was done to provide a wider range of notes. Also, the main Transpose is added/subtracted to the MIDI note output. Velocity and the other controllers are converted from 0 – 100 range to 0 – 127 range for MIDI.

To program the sequencer, hit the SEQUENCER button; the SEQUENCER LED will light indicating that the program matrix is now active for editing the sequences. Row 1 has positions 1-8 of Sequence 1, and Row 2 has positions 9-16 of Sequence 1. Likewise the remaining rows cover Sequences  $2 - 4$ .

You can easily switch the matrix back and forth between normal Program edit mode and sequence mode by hitting the SEQUENCER button. Assuming you have the sequence destinations set, you can simply start a sequence (hit the START/STOP button), and hear the result as you change the sequence step values, which range from 0 to 100.

Note - when routing a sequencer to an oscillator, a sequence value of 24 corresponds to one octave, i.e. each step is one half a semitone.

You may find it easier at first to stop the sequence before adjusting each step. On each "click" of the knob, it will trigger the envelopes so you can hear the current setting of the knob. Once you go through all steps, then you can start the sequence to hear the result, and make fine tuning changes while running.

All four sequences can have separate lengths. This is done by selecting  $\epsilon$ <sub>5</sub>t (at the end of the range after 100) as the step value. When this step is reached, the sequence will reset to step one. For example, if you want a four step sequence, simply set step 5 to  $-5t$ .

Each sequence can have its own reset, so you will need to set the reset for all four sequences if you want all of them to be the same length. And, if each is a different length, the rests (see below) and clock swing settings will follow sequence 1, as will the LEDs. In other words, the envelopes are always triggered from one sequence and can't be separately handled by each of the 4 sequences, which makes sense on a monophonic instrument if you think about it.

Sequence 1 (rows 1 and 2) controls rests. If set to  $\sigma$ FF (after  $\tau$ 5 $\epsilon$  at the end of the range) there will not be a trigger to the envelopes on that step. As mentioned above, the rests will end up in different places on other sequences if they are a different length.

Using rests, resets, and different Clock Divides (half swing, swing, etc.) you can achieve very complex sequences.

Another method of programming of pitched sequences is via a MIDI keyboard. Hold the SEQUENCER button, and its LED will start blinking, indicating that the currently selected sequence will accept key information over MIDI. Each MIDI note-on will be saved in the current sequence location, and will automatically step to the next. It will loop around from step 16 to 1 if you keep playing notes. MIDI notes below C2 (48) act as rests. Note C2 will program a zero, C#2 a 2, etc.

Timing is not recorded when programmed from a keyboard; it is simply a convenience feature for entering note values.

START/STOP starts and stops the sequencer; the RESET button will reset the sequence to step one if the sequencer is running or not running.

Note – the RESET button also acts as a MIDI all-notes-off, and resets all MIDI controllers when hit while the sequencer is not running.

While the sequencer is running, if you hold the SHIFT button when you hit the STOP button, the sequence will continue running until finished (according to the length of Sequence 1), and will stop after playing step 1.

Also, If you hold the SHIFT button while changing the program or bank and the sequencer is running, when the SHIFT button is released the sequence will complete (according to the length of Sequence 1) before synchronously changing to the new program and it's sequence.

A simple "tap tempo" feature is available. With the sequencer off, hold the RESET button, and then hold the START/STOP button for a count of four; then lift up the START/STOP button in time. The sequencer will start with the new tempo. Note – the actual speed will depend on the Clock Divide setting. The count will match if Clock Divide is set to 4n. If set to 8n, it will play twice as fast as your "tap", and so forth.

## **Program Parameters**

There are eight rows of Program parameters. In addition, holding the SHIFT button gives access to an additional 64 parameters. The SHIFT button operates two different ways. While held, it always selects the alternate parameter (in yellow). The selected row LED blinks to indicate that SHIFT is selected. Alternatively, you can hit the SHIFT button twice quickly, and now the matrix will be in shift mode – the row LED will blink, and the alternate parameter is selected, but you do not have to hold the button down. This is handy when tweaking while playing a keyboard with your other hand. Hit SHIFT once more and it returns to normal.

Note - sometimes the shifted parameter is related to the unshifted parameter above it, but other times they are unrelated. The panel artwork shows the grouping to make it more obvious.

To select a row to edit, simply hit the desired row button, and you can turn any of the eight knobs to change a parameter in that row.

Note - you first select a knob and turn it one click, it selects and displays the parameter but does not change the programmed parameter value. Any further turning will then modify the value up or down. This makes it easy to check the value of a parameter without changing it.

The following parameter details are grouped by function, with row and column as indicated in the boxes:  $\overline{5}$  2. Would be Row 5 Column 2 (the Grunge parameter, in this case). An  $\overline{S}$  denotes the SHIFT button is held down to access the parameter.

#### **Oscillator 1**

Oscillator 1 is an analog oscillator, and is hardwired to the Left channel. Following are the main controls for Oscillator 1. Note that there are some additional modulation controls that will affect Oscillator 1 – these are found in different sections of the Parameter definitions.

**Frequency:**  $\begin{bmatrix} 1 & 1 \end{bmatrix}$  *C...C8* Selects base frequency over a 10 octave range, from 8 Hz to 8KHz, stepping in semitones. C3 is middle C, the first octave has no number  $(c, c)$  $db, d$  ...), the second octave is  $-1$  (c  $-d$ ,  $db-d$ ,  $d-d$ ...), the third is zero (c 0,  $db0$ , d 0 …), etc.

**Fine:**  $\begin{bmatrix} 1 & 2 & -50 \end{bmatrix}$  **Fine Tune control;** 0 centered. Steps in cents (50 cents =  $\frac{1}{2}$ ) semitone).

#### **Shape/PW: 1 3** *see table* Selects the analog waveshape as follows:

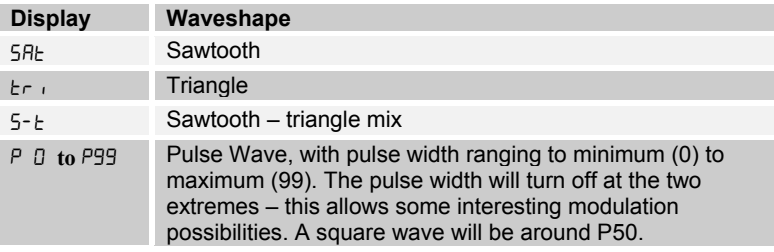

**Level:** 14 **0...100** Sets the volume of Oscillator 1.

**Glide:** 111 **S** 0...100; F02...F99; OFF The oscillator 1 Glide rate; low numbers are faster. Normal Glide covers the range from 1 to 100 (0 is no glide). A "fingered" mode that only glides when more than one note is held down is selected by setting glide over 100, where it ranges from F02 to F00 (equivalent to glides of 2 to 100).

Thought not quite Glide related, if you set glide all the way to maximum, it goes to OFF, which has the effect of disconnecting oscillator 1 from MIDI.

**Sync 2->1: 1 2 S** Turns oscillator hard sync on or off. Whenever oscillator 2 resets, it will also reset oscillator 1 for the classic hard sync sound.

#### **Oscillator 2**

Oscillator 2 is also an analog oscillator, and is hardwired to the Right channel. Following are the controls for Oscillator 2:

**Frequency:**  $\begin{bmatrix} 1 & 5 \\ 0 & \dots & C8 \end{bmatrix}$  **Selects base frequency over a 10 octave range, from 8** Hz to 8KHz, stepping in semitones. C3 is middle C, the first octave has no number  $(c, c)$ db, d ...), the second octave is  $-1$  (c  $-i$ , db $-i$ , d  $-i$ ...), the third is zero (c 0, db0, d 0 …), etc.

**Fine:**  $\begin{bmatrix} 1 & 6 \\ 4 & 50 \end{bmatrix}$  -50...+50 Fine Tune control; 0 centered. Steps in cents (50 cents = 1/2 semitone).

**Shape/PW:**  $\boxed{1}$  **7** see table Selects the analog waveshape as follows:

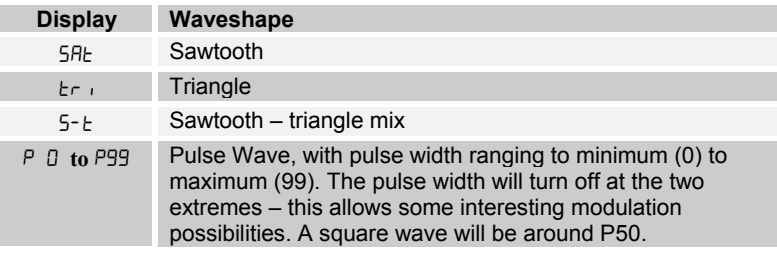

**Level:**  $\begin{array}{|c|c|} \hline \textbf{1} & \textbf{8} & \textbf{0} \dots \textbf{100} \end{array}$  Sets the volume of oscillator 2.

**Glide:** 日**5 0...100; F02...F99; OFF** The oscillator 2 Glide rate; low numbers are faster. Normal Glide covers the range from 1 to 100 (0 is no glide). A "fingered" mode that only glides when more than one note is held down is selected by setting glide over 100, where it ranges from F02 to F00 (equivalent to glides of 2 to 100).

Thought not quite Glide related, if you set glide all the way to maximum, it goes to OFF, which has the effect of disconnecting oscillator 3 from MIDI.

#### **Oscillator 3**

Oscillator 3 is a digital waveshape oscillator, and is hardwired to the Left channel. Like the Prophet VS, the digital oscillators in Evolver get quite trashy at higher frequencies. Following are the controls for Oscillator 3:

**Frequency:**  $2||1|$  **C...C8** Selects base frequency over a 10 octave range, from 8 Hz to 8KHz, stepping in semitones. C3 is middle C, the first octave has no number  $(c, c)$ db, d ...), the second octave is  $-1$  (c  $-i$ , db $-i$ , d  $-i$ ...), the third is zero (c  $0$ , db $0$ , d 0 …), etc.

**Fine:**  $2|2|$  -50...+50 Fine Tune control; 0 centered. Steps in cents (50 cents =  $\frac{1}{2}$ ) semitone).

**Shape/PW: 2 3** *1…128* Selects a digital waveshape. Waveshapes 1 - 95 correspond to ROM (preset) Waveshapes 32 – 125 in the Prophet-VS. Waveshapes 96 – 128 are user programmable in Evolver via MIDI, assuming someone builds an editor of some sort some day. In the VS, the user waves were 0 - 31, and wave 127 was noise, which is not included on Evolver since the noise source is separate from the oscillators. Wave 95 (126 on the VS) is a "blank" wave, which can give some options while sequencing waves. Evolver is shipped with waves 96 – 128 the same as  $1 - 31$ .

**Level: 2 4** *0…100* Sets the volume of oscillator 3.

**Glide:** 2 1 | S *0...100; F02...F99; OFF* The oscillator 3 Glide rate; low numbers are faster. Normal Glide covers the range from 1 to 100 (0 is no glide). A "fingered" mode that only glides when more than one note is held down is selected by setting glide over 100, where it ranges from F02 to F00 (equivalent to glides of 2 to 100).

Thought not quite Glide related, if you set glide all the way to maximum, it goes to OFF, which has the effect of disconnecting oscillator 3 from MIDI.

**FM 4->3: 2 2 S** *0…100* The amount of Frequency Modulation of Oscillator 3 from Oscillator 4. Note that each digital oscillator can FM the other at the same time for some wild results.

**Shape Seq: 2 3 S** *Off, SE1..4* This parameter allows sequencing Waveshapes.  $OFF$  if not in use, otherwise select one of the four sequences  $5E1$ ,  $5E2$ ,  $5E3$ , or  $5E4$  to change the waveshape on every sequence step. In other words, if sequence 1 is selected, with step  $1 = 10$  and step  $2 = 5$ , then waveshape 10 will play in the first step, and waveshape 5 will play in the second.

**Ring Mod 4->3 : 2 4 S** *0…100* The amount of Ring (Amplitude) Modulation of Oscillator 3 from Oscillator 4. Note that each digital oscillator can Ring modulate the other at the same time.

#### **Oscillator 4**

Oscillator 4 is a digital waveshape oscillator, and is hardwired to the Right channel. Like the Prophet VS, the digital oscillators in Evolver get quite trashy at higher frequencies. Following are the controls for Oscillator 4:

**Frequency:**  $2\overline{5}$ *C…C8* Selects base frequency over a 10 octave range, from 8 Hz to 8KHz, stepping in semitones. C3 is middle C, the first octave has no number  $(c, c)$ db, d ...), the second octave is  $-1$  (c  $-i$ , db $-i$ , d  $-i$ ...), the third is zero (c  $0$ , db $0$ , d 0 …), etc.

**Fine:**  $\boxed{2}$  **6**  $\boxed{6}$  **-50...+50** Fine Tune control; 0 centered. Steps in cents (50 cents =  $\frac{1}{2}$ semitone).

**Shape/PW: 2 7** *1…128* Selects a digital waveshape. Waveshapes 1 - 95 correspond to ROM (preset) Waveshapes 32 – 125 in the Prophet-VS. Waveshapes 96 – 128 are user programmable in Evolver via MIDI, assuming someone builds an editor of some sort some day. In the VS, the user waves were 0 - 31, and wave 127 was noise, which is not included on Evolver since the noise source is separate from the oscillators. Wave 95 (126 on the VS) is a "blank" wave, which can give some options while sequencing waves. Evolver is shipped with waves 96 – 128 the same as  $1 - 31$ .

**Level: 2 8** *0…100* Sets the volume of oscillator 4.

**Glide: 2 5 S** *0…100; F02…F99; OFF* The oscillator 4 Glide rate; low numbers are faster. Normal Glide covers the range from 1 to 100 (0 is no glide). A "fingered" mode that only glides when more than one note is held down is selected by setting glide over 100, where it ranges from F02 to F00 (equivalent to glides of 2 to 100).

Thought not quite Glide related, if you set glide all the way to maximum, it goes to OFF, which has the effect of disconnecting oscillator 4 from MIDI.

**FM 3->4: 2 6 S** *0…100* The amount of Frequency Modulation of Oscillator 4 from Oscillator 3. Note that both digital oscillators can FM the other at the same time for some wild results.

**Shape Seq: 2 7 S** *Off, SE1..4* This parameter allows sequencing Waveshapes.  $OFF$  if not in use, otherwise select one of the four sequences  $5E1$ ,  $5E2$ ,  $5E3$ , or  $5E4$  to change the waveshape on every sequence step. In other words, if sequence 1 is selected, with step  $1 = 10$  and step  $2 = 5$ , then waveshape 10 will play in the first step, and waveshape 5 will play in the second.

**Ring Mod 3->4 : 2 8 S** *0…100* The amount of Ring (Amplitude) Modulation of Oscillator 4 from Oscillator 3. Note that both digital oscillators can modulate the other at the same time.

#### **Lowpass Filter**

The analog (*real* analog!) lowpass filter is actually two different filters; one for the Left channel and one for the Right channel. This allows true stereo processing of external audio signals run through Evolver. However, for simplicity and consistency the two filters are driven together in tandem, so they normally respond the same way. Exceptions are when using the Spilt parameter as noted below, and when using the separate filter cutoff and resonance modulation destinations, which allow the two filters to be modulated independently. Note that though they are normally controlled together, since they are analog there will always be some subtle differences between the two filters, which gives Evolver a more natural sound.

**Frequency:**  $\boxed{3}$  1 **0...164** Selects base filter cutoff frequency over more than 13 octaves. There is special smoothing on the operation of the filter knob to eliminate stepping as you turn the knob for clean manual filter sweeps.

**Env Amt:**  $\sqrt{3}$  **2** -99...+99 Amount of filter envelope to the cutoff frequency. This can be positive or negative, allowing inverted envelope control of the filter.

**Attack: 3 3 0...110** Attack time of the filter ADSR envelope generator **Decay: 3 4** *0…110* Decay time **Sustain: 3 5 0...100** Sustain Level **Release: 3 6** *0…110* Release time

**Resonance: 3 7** *0…100* Sets the Resonance level of the filter; at high settings the filter will self-oscillate in 4-pole mode. If the filter does not oscillate, make sure that 4 pole mode is selected.

**Key Amt: 3 8** *0…100* Amount of keyboard (MIDI note) to the filter cutoff. A setting of 72 will step the filter one semitone for each MIDI note, 36 would be halfsemitones, etc. Also, the MIDI note is derived using Oscillator 1 Glide, allowing Glide tracking.

**2/4 Pole: 3 1 S** *2 P, 4 P* Selects either 2 or 4 pole operation for the filter.

**Velocity:**  $3|2|S$  *0...100* Amount of MIDI velocity controlling the level of the filter envelope.

**Audio Mod: 335 0...100** Amount of audio modulation from the analog oscillator to the filter, separate in left and right channels.

Split:  $3|4|S$  0...100 Split separates the cutoff of the left and right filters by raising the left and lowering the right. Normally the filters track in both channels; this allows a way to unlock them.

#### **Highpass Filter**

**Highpass: 3 5 S** *o0…99, i0…99* Sets the cutoff frequency of the four-pole highpass filter. If set to  $a\bar{b}$  to  $a\bar{b}$ , the filter is placed after the analog lowpass filter and VCA, before the Delay. If set to i00 to i99, the highpass filter is inserted before the analog lowpass filter, and only affects external input. Refer to the Signal Flow diagram on page 13. There are two separate highpass filters, one for each channel, that are controlled in tandem.

Remember that any of the modulation sources can be routed to the Highpass Filter; for example Envelope 3 can be dedicated to the Highpass.

#### **Amplifier (VCA)**

**VCA Level:**  $4||1|$  **0...100** Sets a base level for the VCA (Voltage controlled Amplifier). This allows the VCA to be essentially bypassed, which may be necessary for processing external audio signals, or for Programs that drone.

Note – if VCA Level is on full, then the Envelope Amount will have no effect.

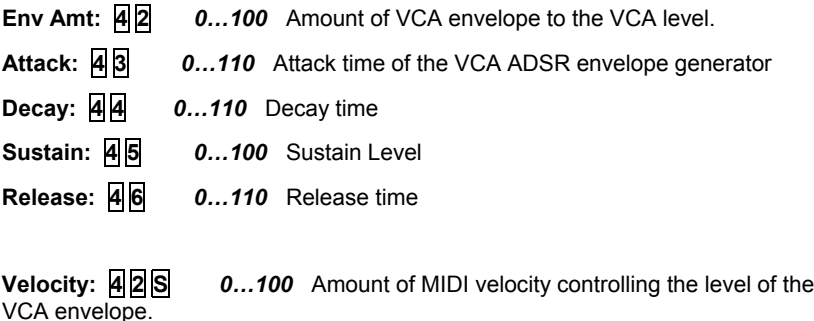

**Output Pan:**  $\overline{A}$  **7** see table pan settings as below. This affects the feedback; it allows signal from one channel to feedback into the other, for example.

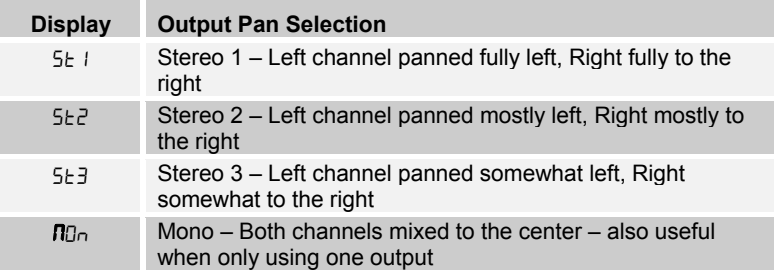

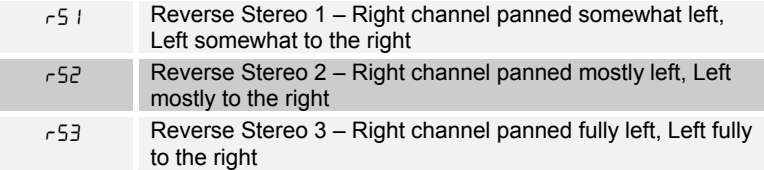

**Volume:** 48 *0...100* Sets the voice volume; usually used for matching volumes between Programs.

#### **Feedback**

Feedback is implemented via two identical tuned delay lines, one for each channel – see the diagram on page 13. Since the delay is tuned, it can be played by modulating the feedback frequency, from the sequencer or other sources.

Note – Feedback can also be used to implement plucked string physical models – use Envelope 3 with Noise as a destination (all oscillators off). Assign a sequence to Feedback Frequency, play around with different Feedback Levels, and adjust the filter cutoff frequency.

**Frequency 5 1 0...48** Sets the base frequency of the main feedback loop. It steps in semitones from C0 to C4  $(0 - 48)$  for a four octave range. The exact frequency is influenced by other factors, such as the filter frequency and number of poles, which can drive it slightly sharp or flat.

**Level 52 0...100** Level of feedback. As the level goes up the feedback will eventually oscillate at the set Frequency. Medium levels of feedback add depth and movement to the sound.

**Grunge 5 3** *OFF…On* When on, it enables nasty feedback at higher levels – it will not have any effect at lower levels of feedback.

#### **Delay**

The delay takes a mix of both channels as input, and provides up to three independent taps, each which can be separately time or level modulated. The output of the three taps is mixed and summed with the Left and Right channels. The delay output also can be mixed back to the input of the delay for more ambience, repeating delays, or tuned feedback if the feedback level is set high.

A second feedback path takes the delay output and routes it back to the input of the analog filter; this path can be used for more extreme feedback effects.

Note – if all three Delay taps are in use, the Levels of each should be set to lower amounts to prevent overload distortion.

**Time 1:**  $\overline{5|4}$  **0...150, sync** Sets the delay time of the first delay tap.  $0 - 150$  will adjust the delay from zero to 1 second (at 16 bits 48KHz sampling), no compression. The middle range steps are in tuned semitones (noticeable with Feedback 1 turned up high). Since delay is a time measurement, higher delay numbers are lower frequencies. Step 22 corresponds to C7 (2,093 Hz), down to step 94 which is tuned to C1 (32.7 Hz).

After 150 are the sync delay times as shown in the table below. The delay time can be set in multiples of a single sequencer step, or exact divisions of a step.

Note - depending on the current sequence speed, the longer sync delays may not be reachable. For example, at sequence speed of 60 BPM / 4n (quarter note) each beat takes one second, so if you set it to  $5\bar{c}$  (Delay is 2 steps in length), the delay should be two seconds. But, there is only enough memory for one second of delay, so it will not work. When too slow, simply clamping it at one second which would not likely be a multiple of the step time, would be the wrong approach. In Evolver if the requested time is too long, it divides the time in half until it fits within the one second of available memory. So, don't be surprised if changing longer sync delay times do not make any difference to the sound.

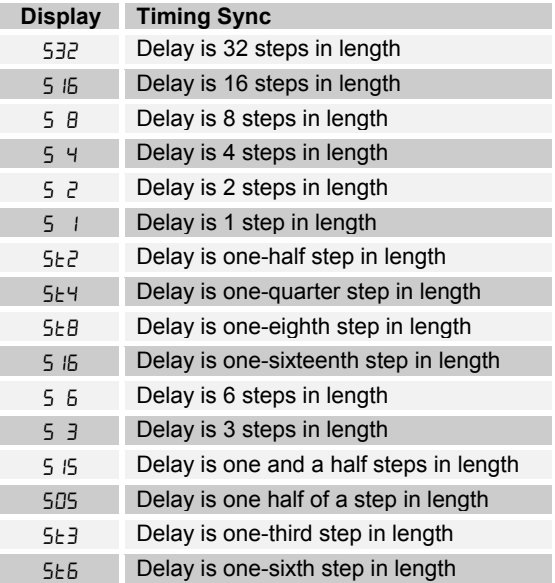

**Level 1:**  $\frac{5}{5}$  **<b>S**  $\frac{5}{5}$  **6** *0...100* Sets the delay amount of the first delay tap. The left and right channels are mixed into a single delay.

**Feedback 1:**  $\overline{5}$  **6** *0...100* Amount of feedback from the summed output of all the delay taps to the input of the delay.

**Feedback 2: 57 0...100** Amount of feedback from the summed output of all the delay taps to the input of the filter for more extreme effects.

**Time 2: 545 0...150, sync** Sets the delay time of the second delay tap, same ranges as Time 1.

**Level 2: 5 5 S** *0…100* Sets the delay amount of the second delay tap.

**Time 3: 5 6 S** *0…150, sync* Sets the delay time of the third delay tap, same ranges as Time 1.

**Level 4: 575 0...100** Sets the delay amount of the third delay tap.

#### **LFOs**

There are four identical Low Frequency Oscillators (LFOs) in Evolver. Following is the description of LFO 1; the other three are the same, but obviously in different matrix locations.

**Frequency: 6 1**  $\cdot$  **6 1 0...150, sync** Selects the frequency of LFO. Range 0 – 150 for unsynced LFO; speed ranges from slow (30 seconds) to very fast – at 90 (8 HZ, C-2) and above the speed steps in semitones, up to 150 (261 Hz, middle C).

Note - some of the analog functions can't respond very well to the fastest LFO speeds, due to speed limitations of the control voltages; but it will certainly generate some interesting sounds.

Above 150 are the sync speeds as follows:

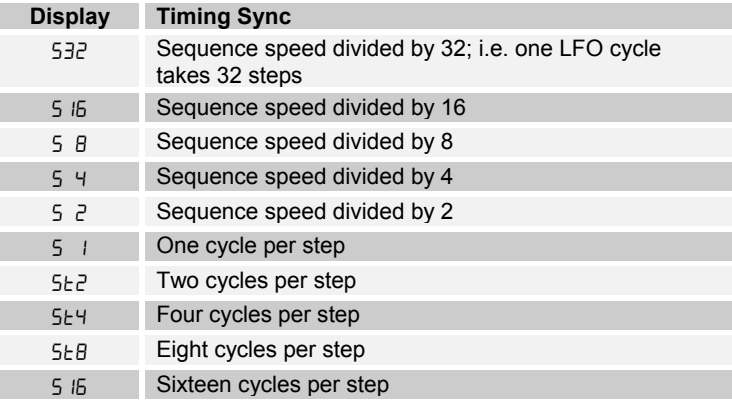

**Shape: 6 2** *see table* Selects the LFO waveshape:

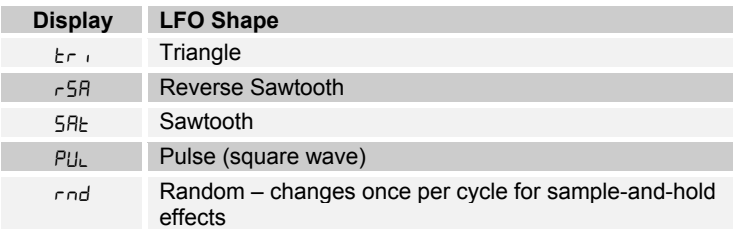

**Amount: 6 3** *0…100* Sets the amount of LFO.

**Destination: 6 4** *see table* LFO 1 destination - see the Modulation Destination table on page 38 for a list of possible destinations.

#### **Envelope 3**

Envelope 3 is a general purpose envelope for modulation purposes.

**Amount:**  $\boxed{7}$   $\boxed{1}$  *-99... +99* Amount of envelope 3

**Destination:**  $\boxed{7}$  **2** see table Envelope 3 destination - see the Modulation Destination table on page 38 for a list of possible destinations.

**Delay:** 7 1 **5** *0...100* Delay time of Envelope 3, prior to Attack

**Attack:** 73 0...110 Attack time of ADSR envelope generator 3

**Decay:** 74 0...110 Decay time

**Sustain: 75 0...100** Sustain Level

**Release:** 76 0...110 Release time

**Velocity:** 72 **5** *0...100* Amount of MIDI velocity controlling the level envelope 3.

#### **Miscellaneous Audio Parameters**

**Output Hack: 5 8** 0...14 Trashes the output signal, quite rudely.

**Distortion: 588 •** *o0...99, i0...99* Amount of distortion. If set to *BD* to *a99*, the distortion is after the analog filter and VCA, before the Delay. If set to  $\overline{00}$  to  $\overline{09}$ , the distortion is before the analog filter, and only affects external input. There are two separate distortions, one for each channel.

Note - there is a built-in noise gate that is enabled when distortion is not zero. If you want to use the noise gate but without distortion, use a distortion setting of **I** (noise gate on input signal), or **oI** for a noise gate after the analog electronics. The noise gate uses the Left channel signal level to gate both channels.

**Noise Vol: 8 5** *0...100* The volume of white noise mixed into the filter. The same amount goes into both channels.

**Ext In Vol: 8 6** *0…100* The volume of external audio input connected to Left In and/or Right In.

**Ext In Mode: 8 7** see table Selects the external input mode:

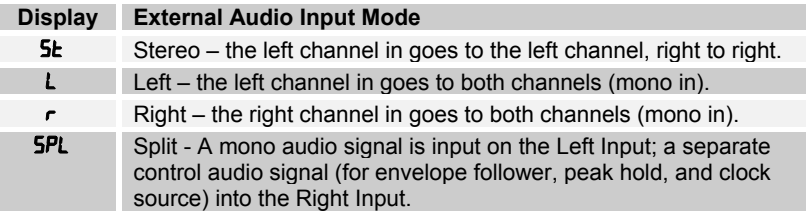

**Input Hack: 88 0...14** Trashes the external input signal, quite rudely. But, the analog filter tames it nicely. A good way to mess up a clean stereo signal.

#### **Trigger/Interface Parameters**

There are different ways to control Evolver; using the internal sequencer, using external MIDI controllers (keyboards, computers, etc), or using external audio sources. And, there are ways of combining these, such as gating the sequencer from a keyboard.

Control consists mainly of triggers for the envelopes, and note numbers for the oscillators. Beyond that there are all the additional modulation sources/destinations and MIDI controls. Following are the parameters used to select the different control modes.

**Trigger Sel:** 77 **7** see table Selects the source of triggers/gates for the envelope generators.

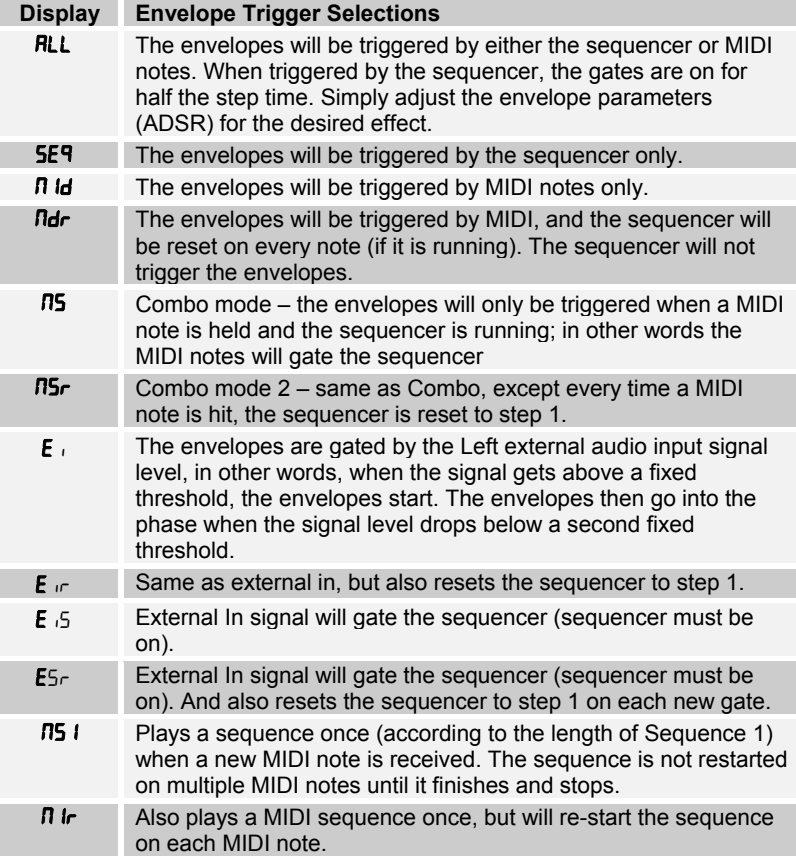

**Key Off/Xpose:**  $\overline{7}$  8 *Off, -36...*+36 Enables and transposes MIDI notes. If DFF, MIDI notes are ignored. Otherwise, it transposes midi notes from –36 to +36 semitones (+/- 3 octaves).

Note – this is an important parameter! When this is off, MIDI notes will not work. This parameter, with the Trigger Select (above) are the main controls for selecting how Evolver plays.

Another note – you will find that there are other interactions between the sequencer and MIDI. For example, if you make a Program using the sequencer, you will likely set the Oscillator frequencies up to the desired pitch range. But, if you then try to play this Program from a keyboard, the pitches will likely be too high. Rather than lowering all the oscillator frequencies (which would mess up the sequence!) you can simply use the transpose here.

**Key Mode:** 18 **8** *see table* Selects the key mode when playing from a MIDI keyboard:

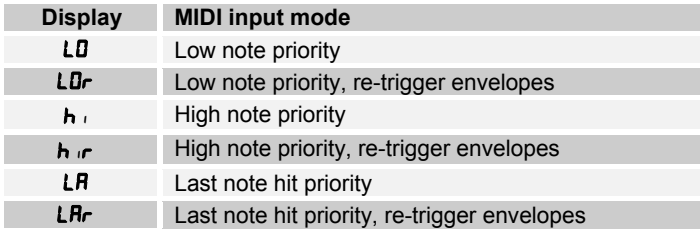

**P Bend Range:**  $\begin{bmatrix} 1 \\ 2 \end{bmatrix}$  **<b>6...12** Pitch Bend Range, in semitones.

#### **Miscellaneous Timing Parameters**

**BPM: 1 3 S** *30…250* The Programmed basic speed for the sequencer in BPM. Works the same as the BPM in Main, but is only active when "Use Preset Tempo" is on. When Use Preset Tempo is on, changing this parameter also changes the main BPM, and vise-versa. When off, changing this parameter has no effect.

**Clock Div: 1 4 S** *see table* Used as a clock divider to provide a wider range of sequencer speeds. Works the same as the BPM in main, but is only active when "Use Preset Tempo" is on. When on, changing this parameter also changes the main Clock Divide (see page 14), and vise-versa. When off, changing this parameter has no effect.

#### **Miscellaneous Modulation Parameters**

**Seq 1 Dest: 8 1** *see table* Sequence 1 Destination - see the Modulation Destination table on page 38 for a list of possible destinations.

**Seq 2 Dest: 8 2** *see table* Sequence 2 Destination **Seq 3 Dest: 8 3** *see table* Sequence 3 Destination **Seq 4 Dest: 8 4** *see table* Sequence 4 Destination

**Osc Slop:** 日同国 0...5 The amount of random oscillator frequency slop. The analog and digital oscillators in Evolver are very accurate, and will not drift. This works great for accurate sounds, and allows precise de-tuning. The Oscillator Slop parameter allows subtle amounts of frequency drift. For larger amounts, use a random LFO or white noise mod.

**Exp/Lin Env: 4 1 S** *Exp, Lin* Selects whether all three envelopes have a linear (straight line) shape, or exponential (curved). Exponential is the more natural of the two.

**Mod 1 Source: <sub>3</sub> 6 S** see table General purpose modulation source select – see list on page 40 for possible sources. Since all mod sources in Evolver have a single destination, the four general purpose Mods allow a method to send a mod source (such as a sequence or LFO) to another destination, with a different amount. Also, there are some additional mod sources such as noise and the digital oscillators available, allowing audio-rate modulation. As mentioned above, there are some destinations that are not able to keep up with audio mod, but it's fun anyway.

Note - these mod sources are not filtered, so a MIDI controller going through this route will react quicker, but may produce stepping noise, depending on the controller. For filtered (smoothed) MIDI controller operation, use the direct Pressure, Mod Wheel, Breath Control, or Foot Control parameters.

**Mod 1 Amt: 3 7 S** -99...+99 Amount of Mod 1 modulation.

**M1 Destination: 3 8 S** *see table* Mod 1 Destination - see the Modulation Destination table on page 38 for a list of possible destinations.

**Mods 2 – 4:** Same as Mod 1

**In Peak Amt: 7 3 S** *-99…+99* Amount of Peak Hold modulation. Takes the momentary peak of the left external audio input, and uses it as a modulation signal.

**Destination: 745** see table Peak Mod Destination - see the Modulation Destination table on page 38 for a list of possible destinations.

**Env Fol Amt: 7 5 S** *-99…+99* Amount of Envelope Follower modulation. Generates an envelope from the Left external audio input, and uses it as a modulation signal.

**Destination:**  $\overline{7}$  **6 S** *see table* Envelope Follower Destination - see the Modulation Destination table on page 38 for a list of possible destinations.

**Velocity Amt: 7 7 S** *-99…+99* Amount of MIDI Velocity modulation. The Velocity of the most recent MIDI note is used.

**Destination: 7 7 8** *see table* Velocity Destination - see the Modulation Destination table on page 38 for a list of possible destinations.

**Mod Wheel Amt: 8 1 S -99...+99** Amount of MIDI Mod Wheel modulation. This parameter has a smoothing filter, which will clean up messy MIDI controller data into a clean response. If you want to bypass the filtering, use one of the four General Purpose Modulation sets, which are unfiltered.

**Destination: 8 2 S** see table Mod Wheel Destination - see the Modulation Destination table on page 38 for a list of possible destinations.

**Pressure Amt: 8 3 S** -99... +99 Amount of MIDI Pressure modulation, either poly or channel pressure. This parameter has a smoothing filter, which will clean up messy MIDI controller data into a clean response. If you want to bypass the filtering, use one of the four General Purpose Modulation sets, which are unfiltered.

**Destination: 8 4 S** see table Pressure Destination - see the Modulation Destination table on page 38 for a list of possible destinations.

**Breath Amt: 8 5 S** *-99…+99* Amount of MIDI Breath controller modulation. This parameter has a smoothing filter, which will clean up messy MIDI controller data into a clean response. If you want to bypass the filtering, use one of the four General Purpose Modulation sets, which are unfiltered.

**Destination: 8 6 S** *see table* Breath controller Destination - see the Modulation Destination table on page 38 for a list of possible destinations.

**Foot Amt: 8 7 S** *-99…+99* Amount of MIDI Foot controller modulation. This parameter has a smoothing filter, which will clean up messy MIDI controller data into a clean response. If you want to bypass the filtering, use one of the four General Purpose Modulation sets, which are unfiltered.

**Destination: 88 | see table** Foot controller Destination - see the Modulation Destination table on page 38 for a list of possible destinations.

## **Modulation Destinations**

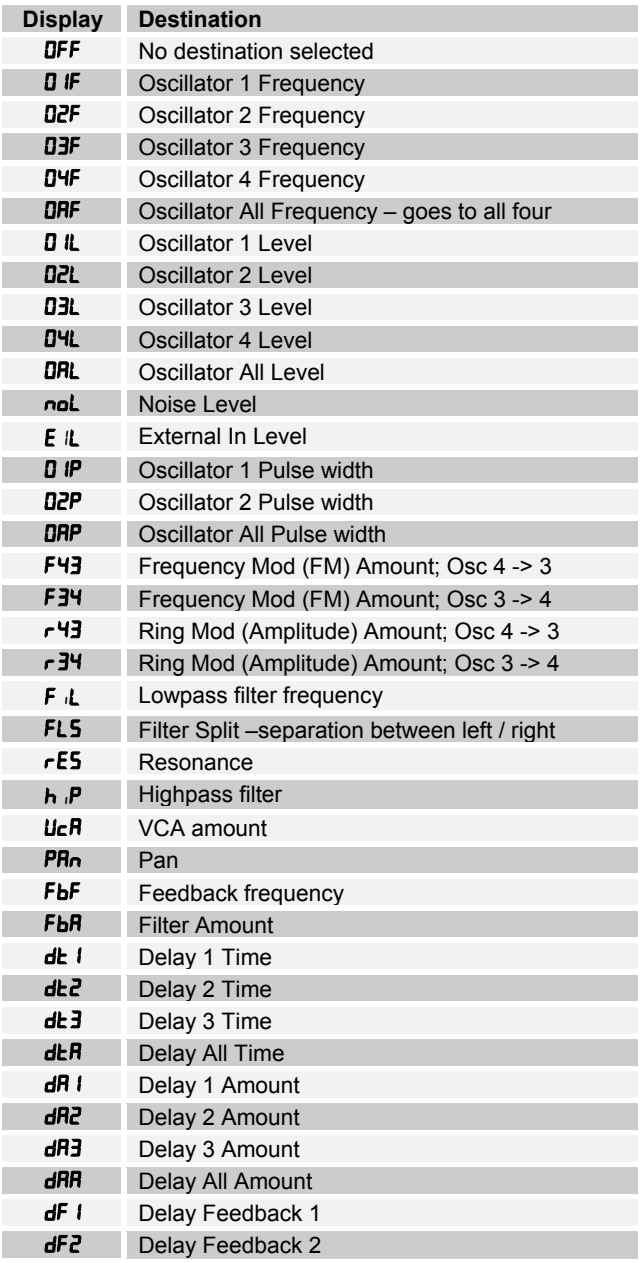

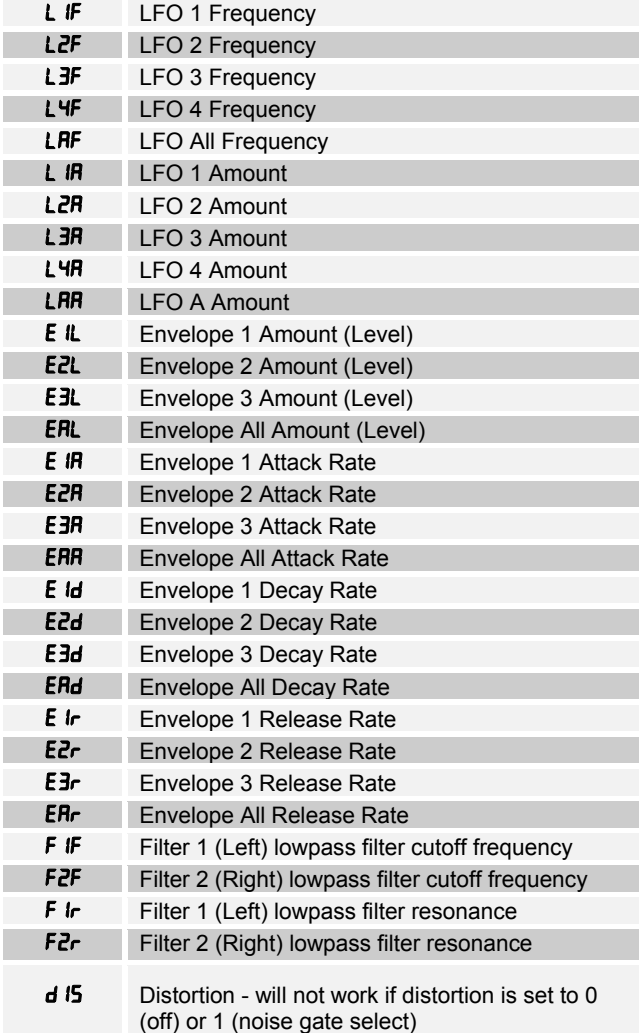

### **Additional Sequencer-Only Modulation Destinations**

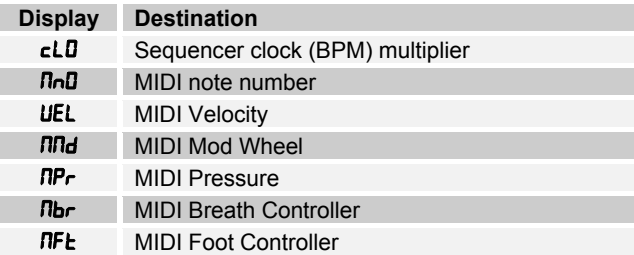

## **Modulation Sources**

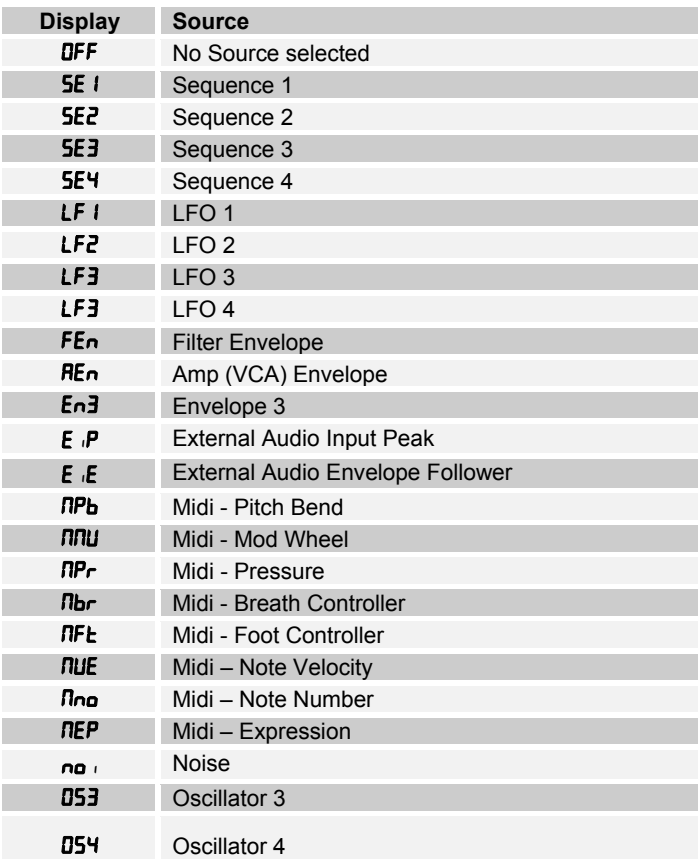

# **MIDI Implementation**

Evolver Receives MIDI data according to the mode controls in the Main Section. There is interaction between some of the controls to determine the overall response of Evolver to MIDI data; these controls are repeated below:

**MIDI Channel** Select which MIDI channel to send/receive data, 1 to 16. ALL receives on any channel.

**MIDI Rec:** MIDI Receive – determines what MIDI data to receive.

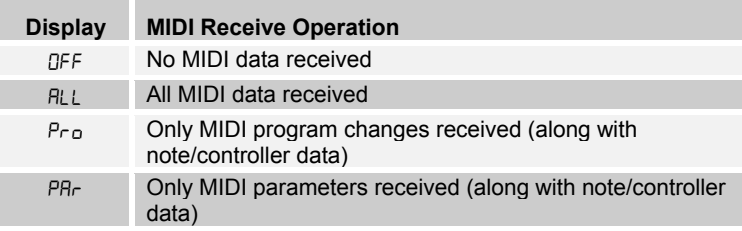

**MIDI Xmit:** MIDI transmits – determines what MIDI data to send.

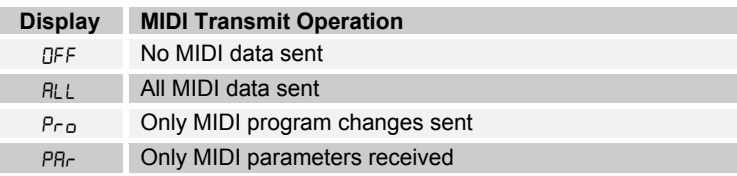

**Poly Chain:** Poly Chain is used to link multiple Evolvers into a polyphonic system by selectively passing MIDI data through to the MIDI out jack where it can be routed to another Evolver. Note that MIDI clocks are handled separately per the MIDI Clock parameter. Settings:

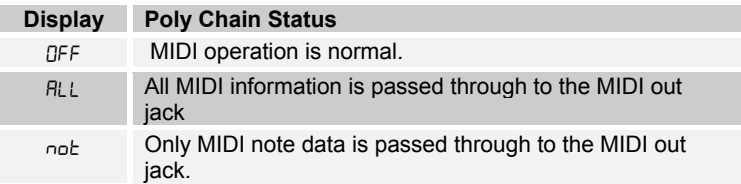

**MIDI Clock:** Selects the MIDI clock status, and enables External sequencer triggers, as follows:

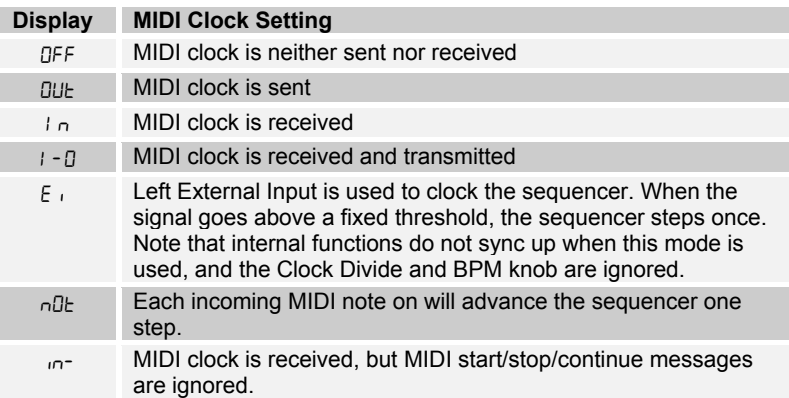

#### **Trigger Sel** Selects the source of triggers/gates for the envelope generators.

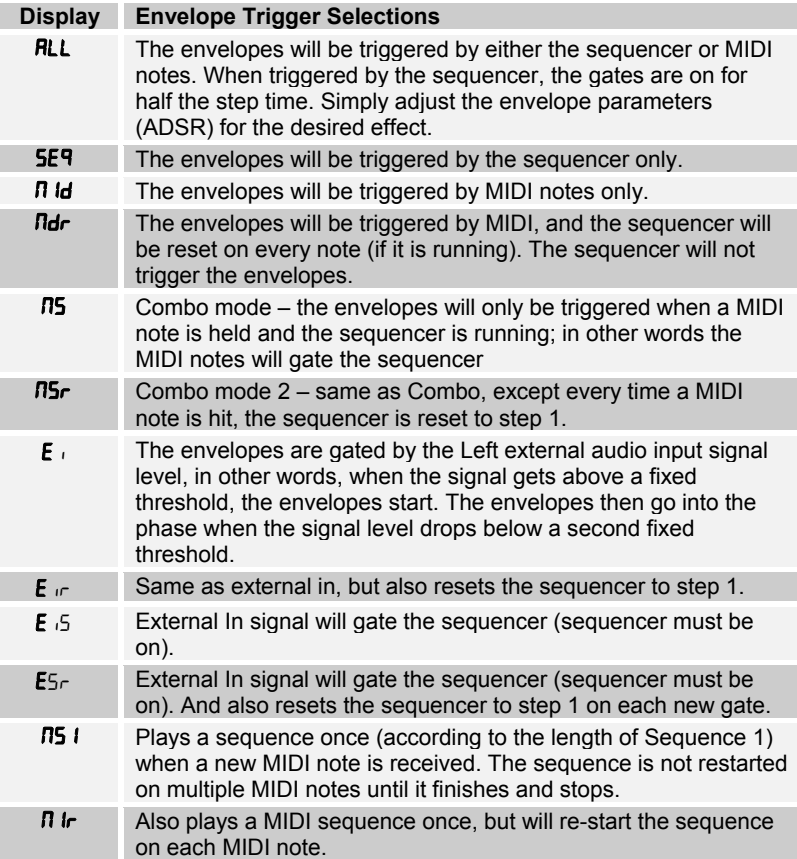

**Key Off/Xpose** Enables and transposes MIDI notes. If 0FF, MIDI notes are ignored. Otherwise, it transposes midi notes from –36 to +36 semitones (+/- 3 octaves).

**Key Mode** Selects the key mode when playing from MIDI:

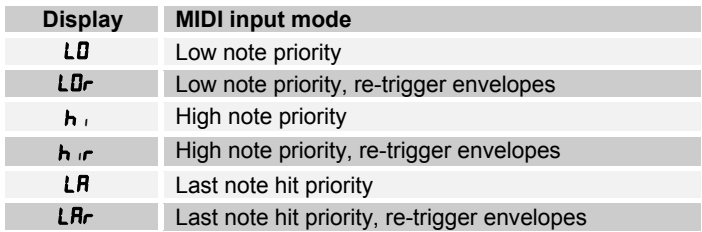

**RESET button:** Acts as a MIDI all-notes-off, and resets all MIDI controllers when hit while the sequencer is not running.

### **MIDI Messages**

#### **Received Channel Messages**

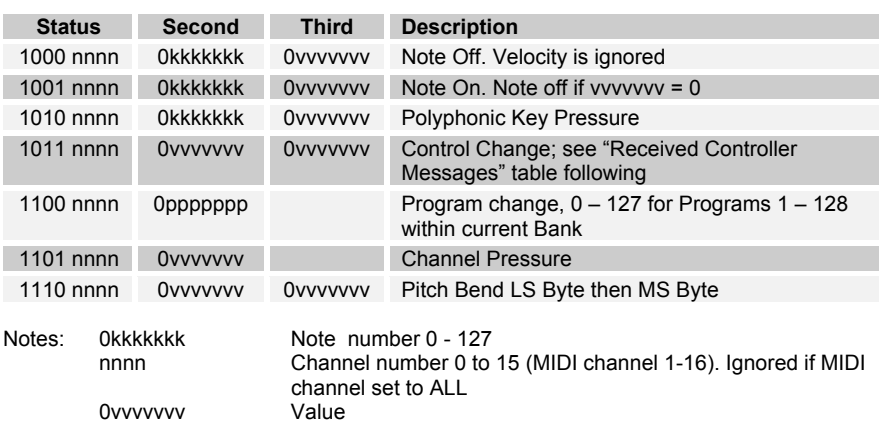

#### **Received Controller Messages**

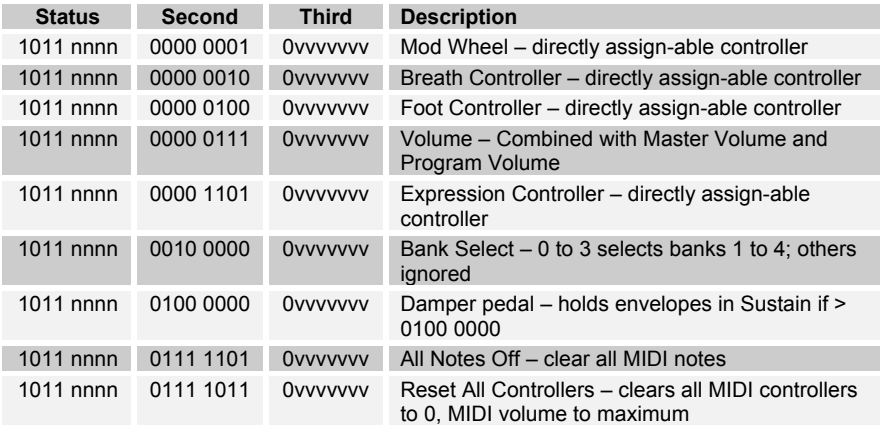

#### **System Common Messages**

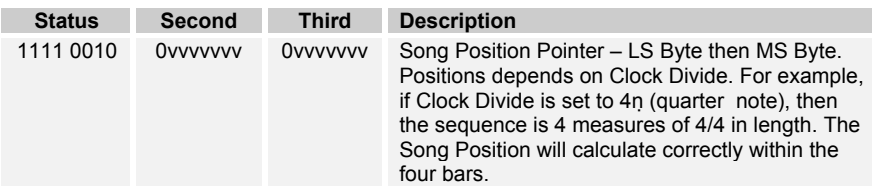

#### **System Real-time Messages**

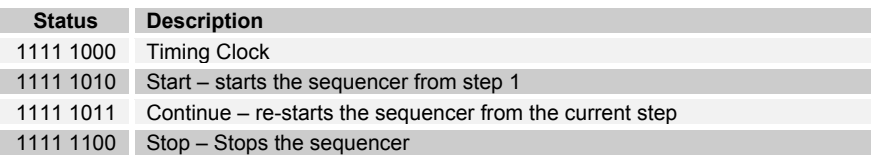

#### **Universal System Exclusive Message (Device Inquiry)**

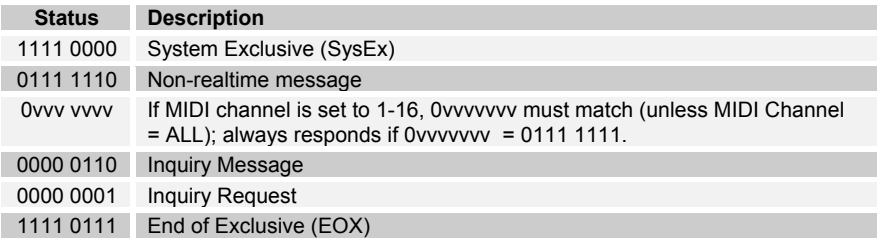

Evolver responds with:

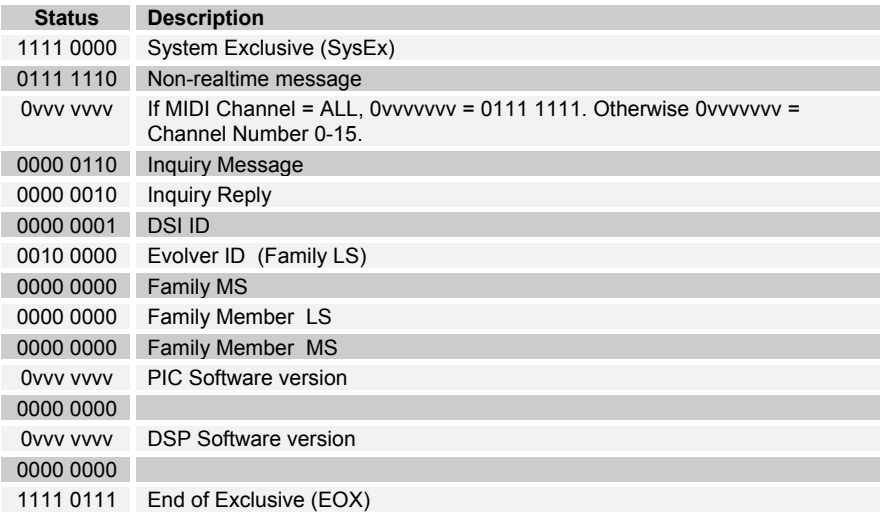

## **System Exclusive Messages**

#### **Program Parameters**

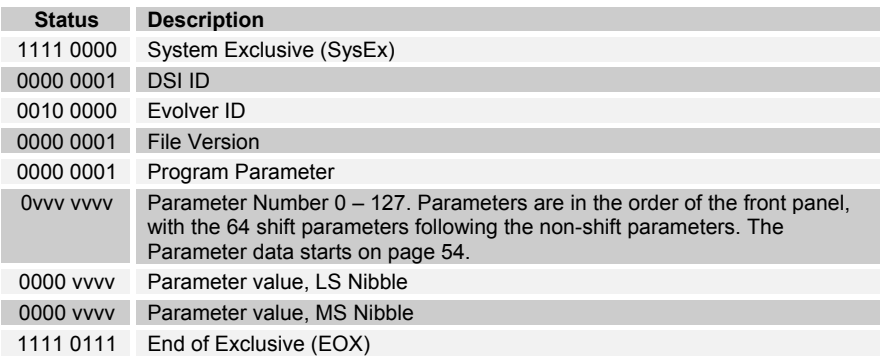

#### **Sequencer Parameters**

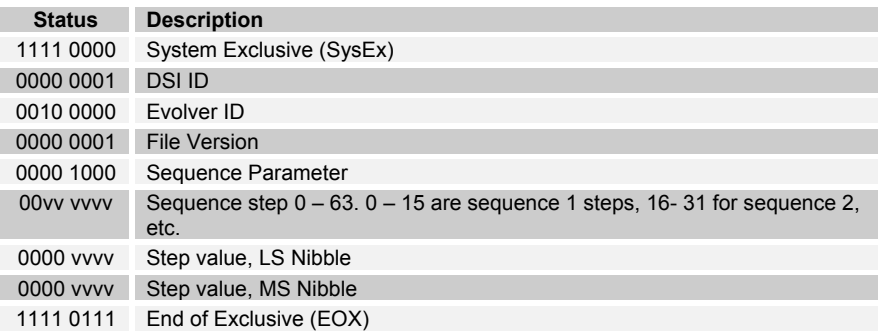

#### **Main Parameters**

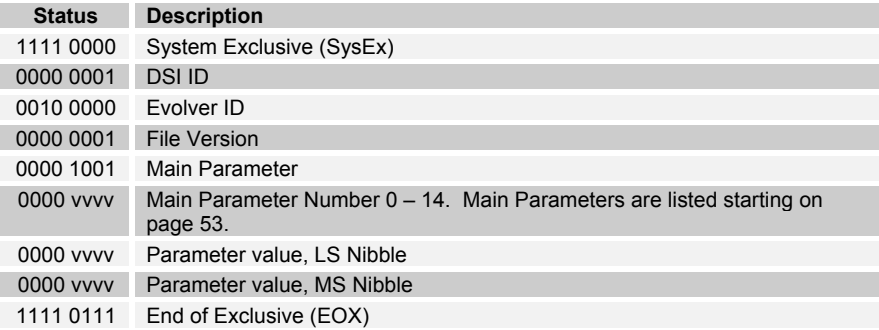

#### **Program Data Dump**

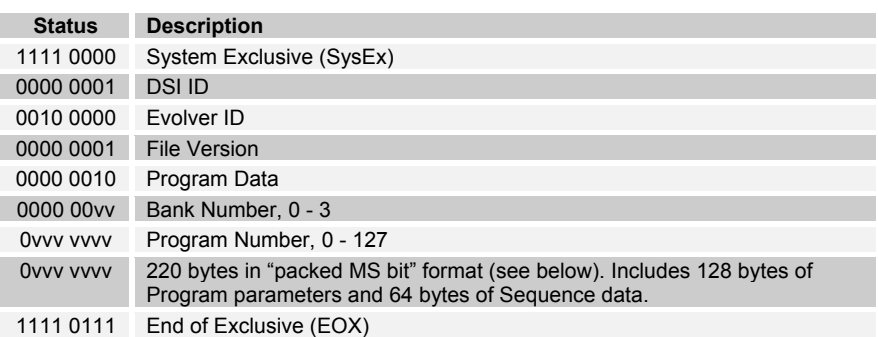

#### **Edit Buffer Data Dump**

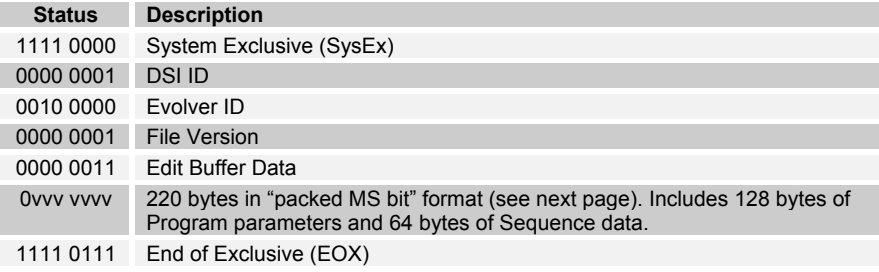

#### **Waveshape Data Dump**

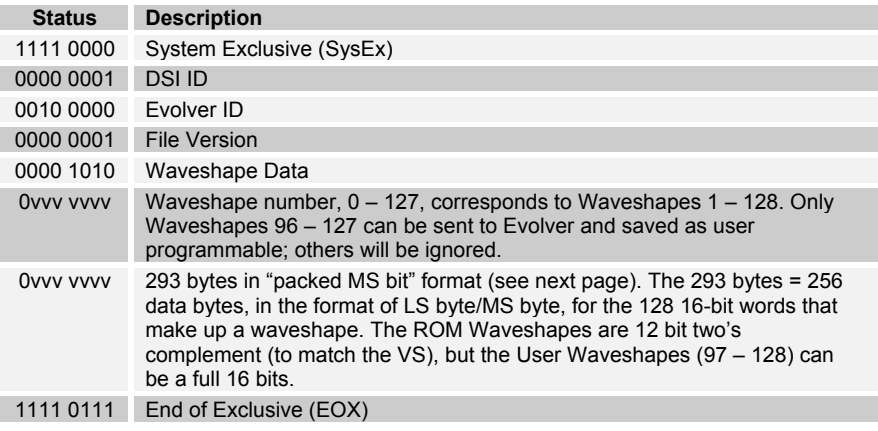

#### **Program Name Data Dump**

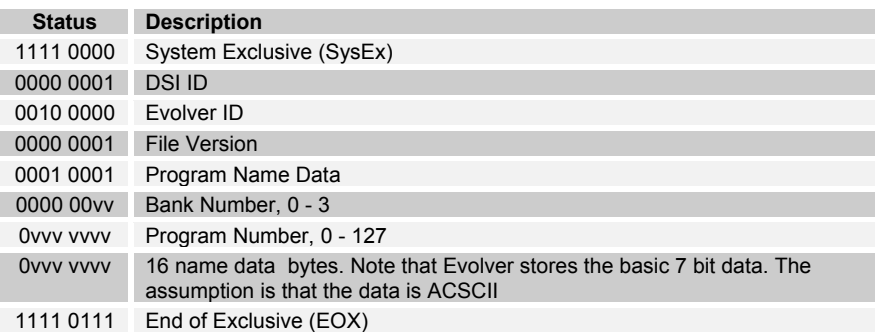

#### **Main Parameters Data Dump**

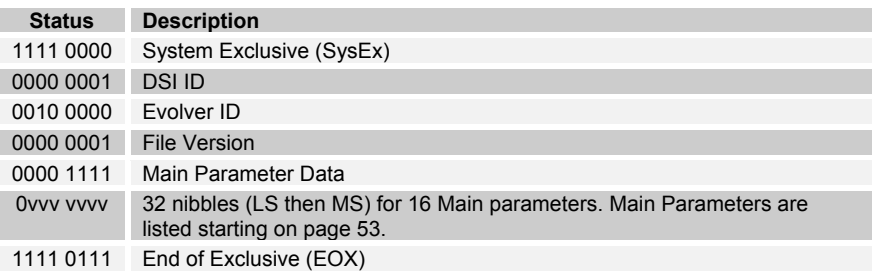

#### **Start/Stop Button**

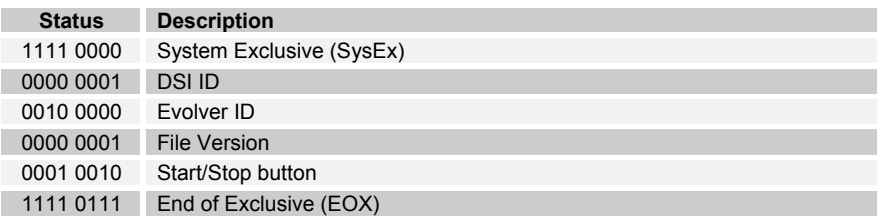

**Reset Button**

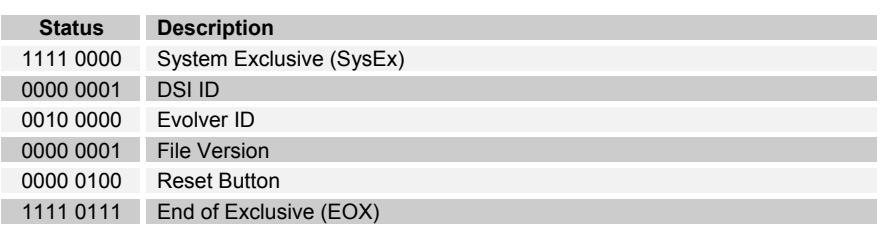

#### **Shift Button On**

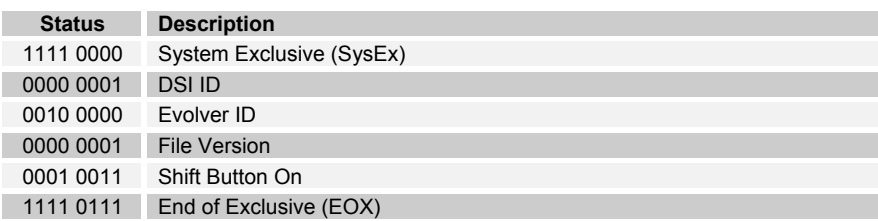

#### **Shift Button Off**

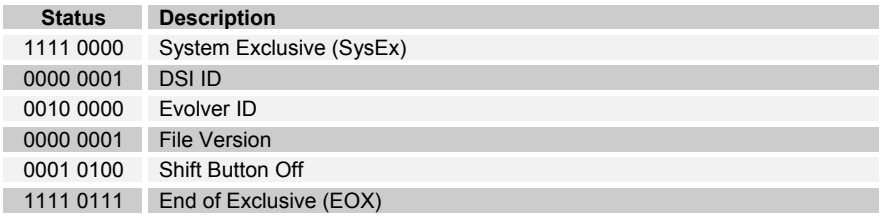

### **Packed Data Format**

Data is packed in 8 byte "packets", with the MS bit stripped from 7 parameter bytes, and packed into an eighth byte, which is sent at the start of the 8 byte packet.

Example:

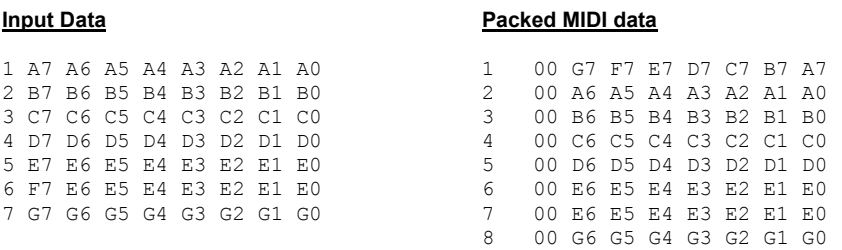

This is why it takes 220 MIDI bytes to transmit 192 Program/Sequence data bytes, and 293 bytes to send 256 Waveshape bytes.

#### **Request Program Dump**

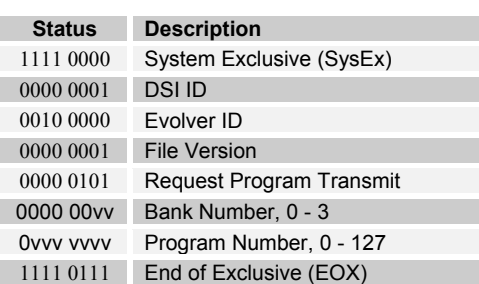

Evolver will respond by sending out the Program Data in the format described in the Program Data Dump on page 47.

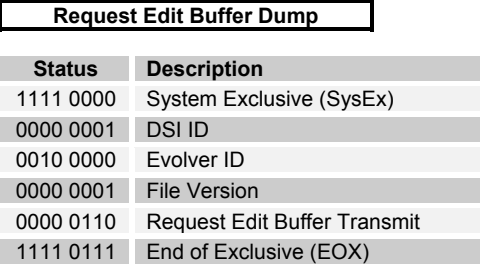

Evolver will respond by sending out the current edit buffer in the format described in the Edit Buffer Dump on page 47

#### **Request Waveshape Dump**

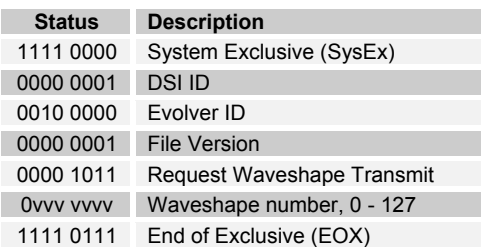

Evolver will respond by sending out the requested Waveshape data, in the format described in the Waveshape Data Dump on page 47.

#### **Request Main Parameter Dump**

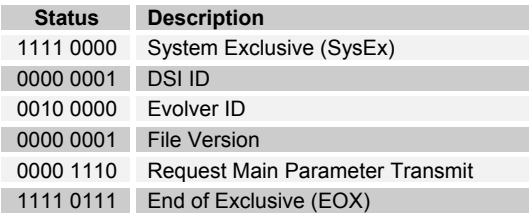

Evolver will respond by sending out the current edit buffer in the format described in the Main Parameter Dump on page 47

#### **Request Program Name Dump**

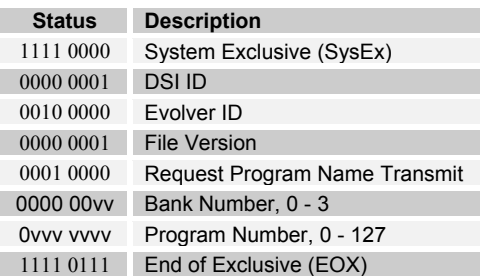

Evolver will respond by sending out the Program Data in the format described in the Program Name Data Dump on page 47.

## **Main Parameter Data**

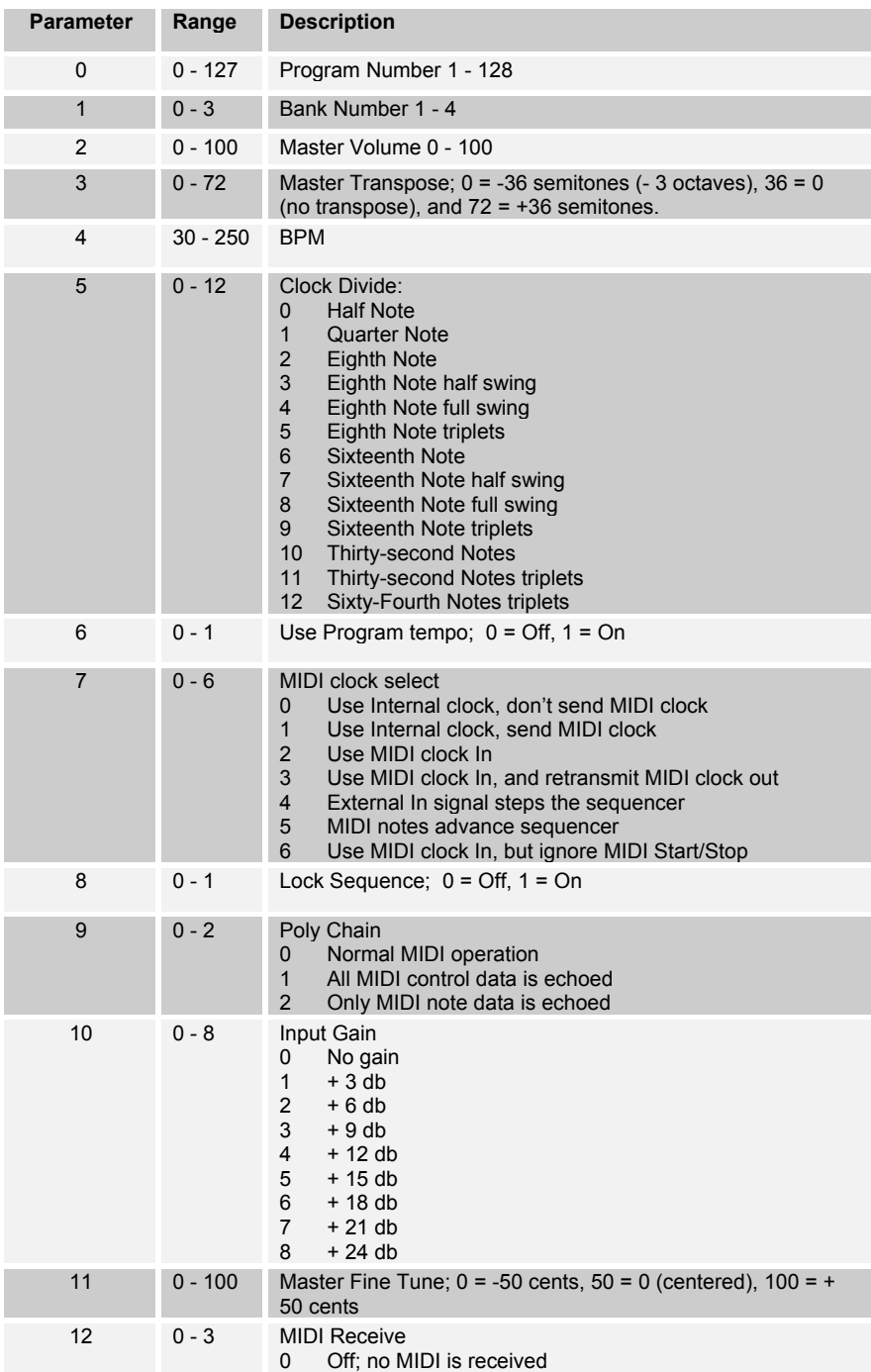

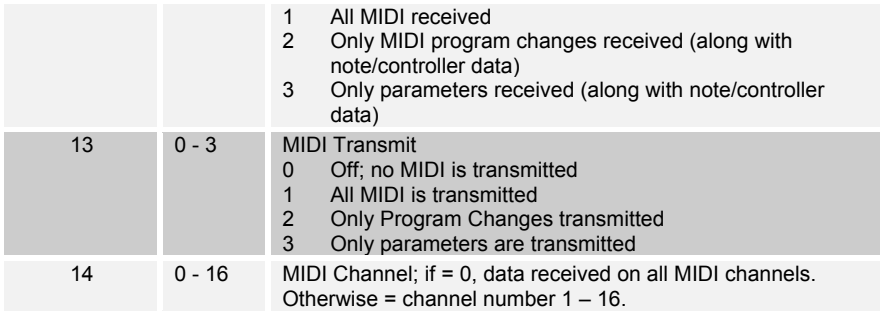

Note: Parameter 15 not available, since MIDI dump requests are already defined, see Program Dump Request on page 51.

### **Program Parameter Data**

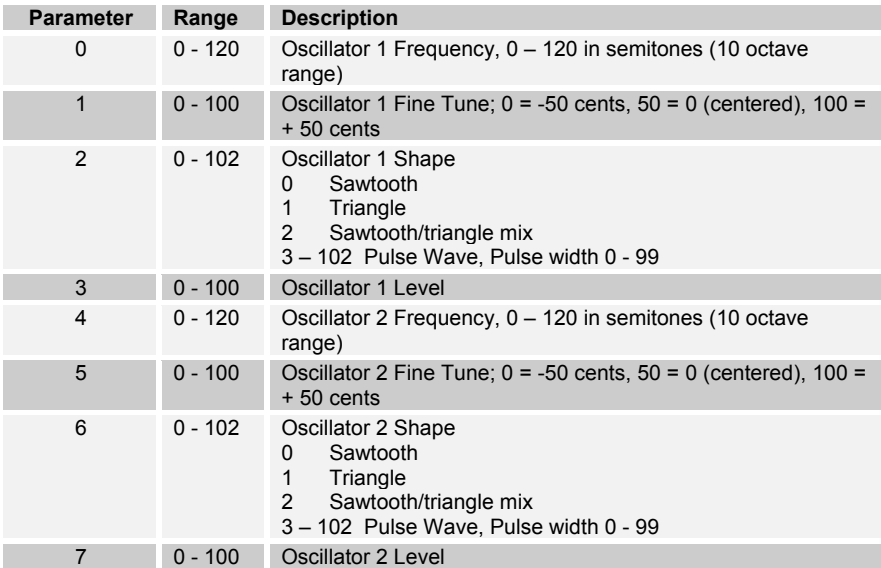

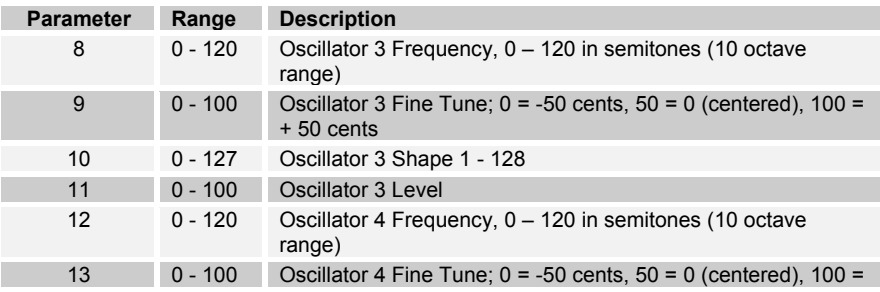

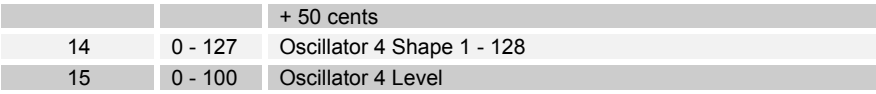

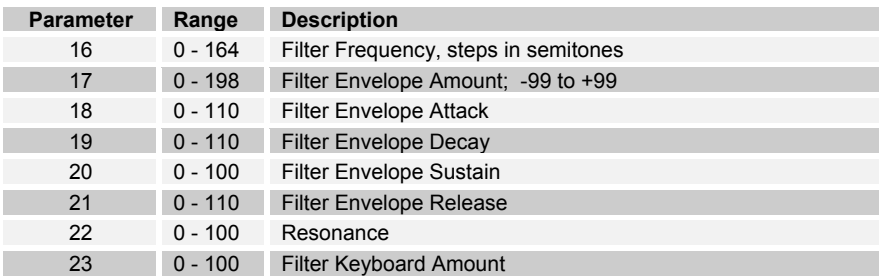

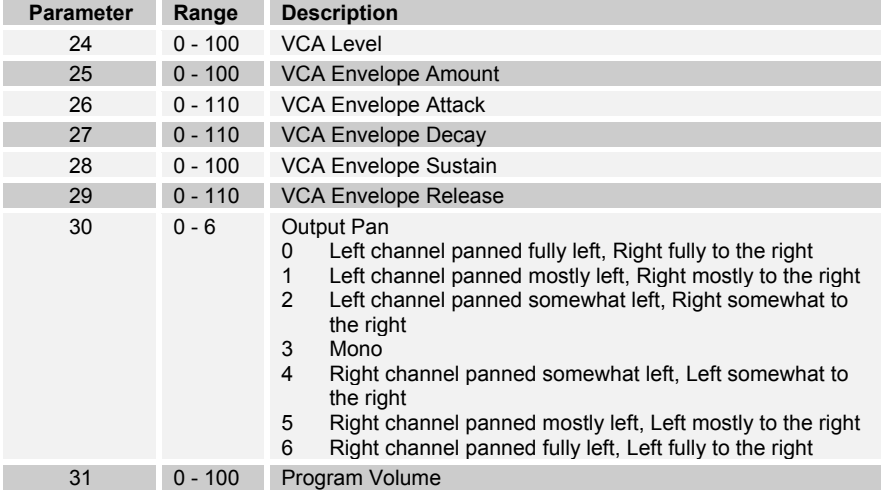

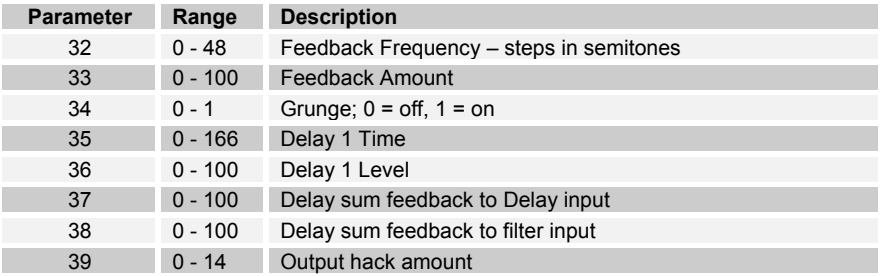

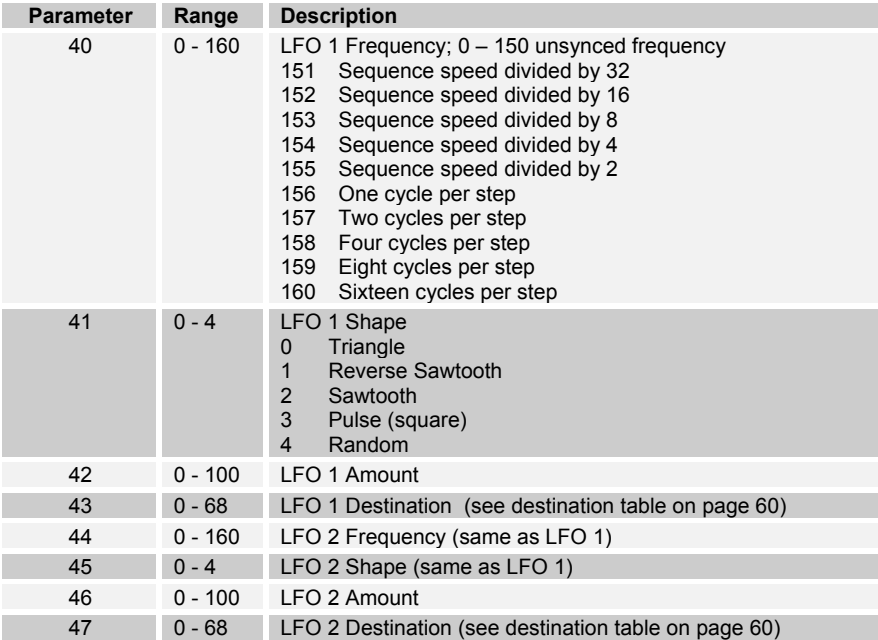

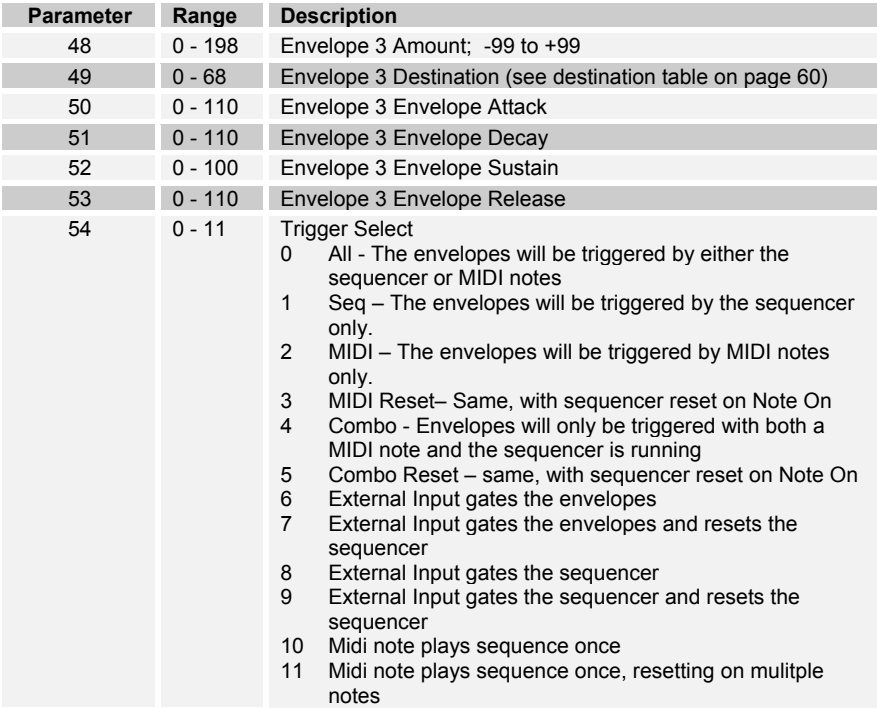

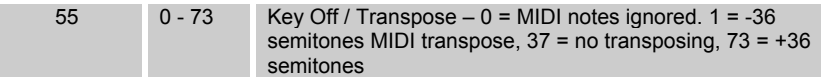

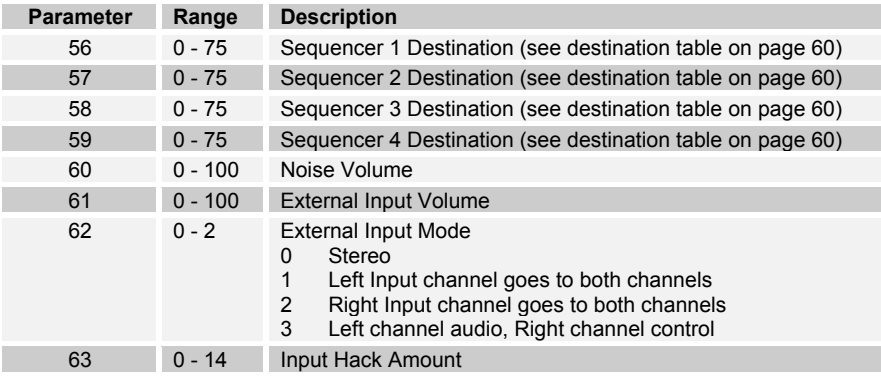

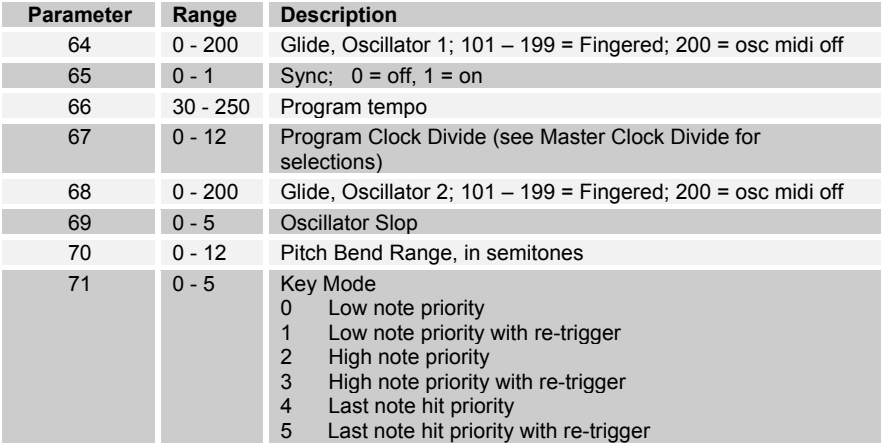

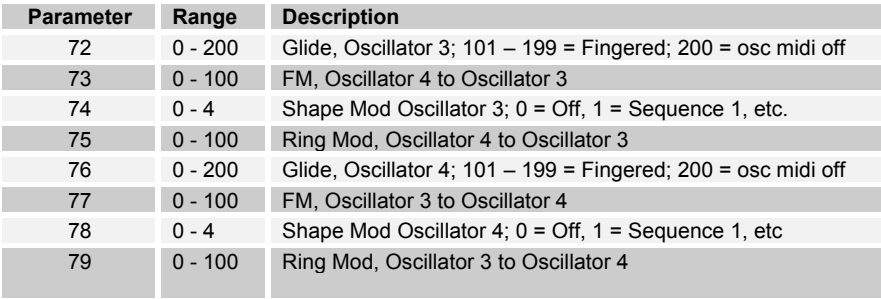

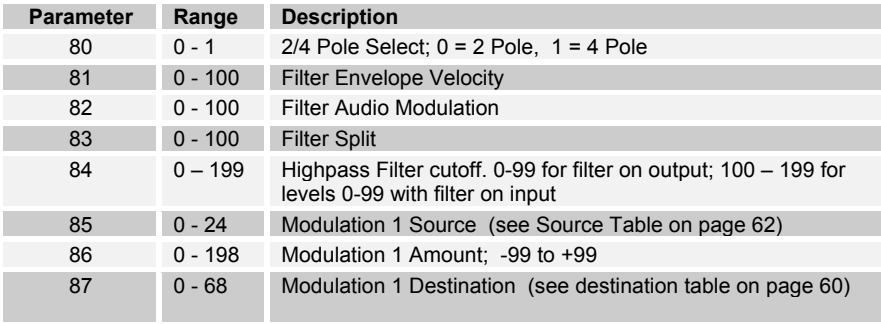

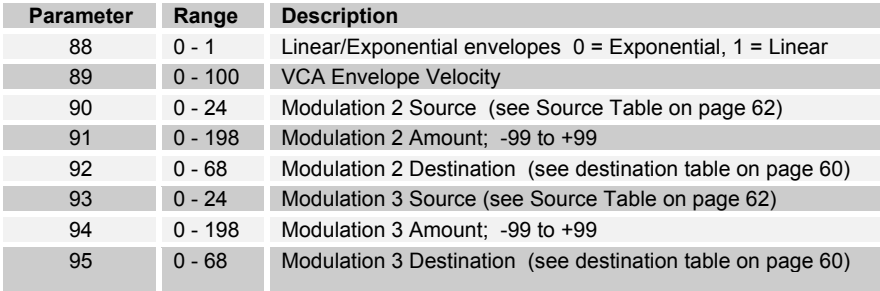

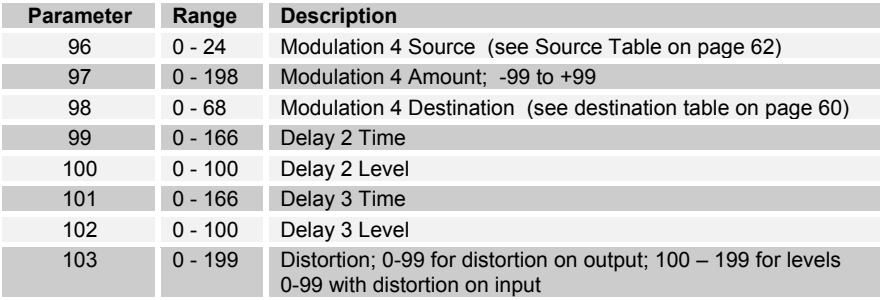

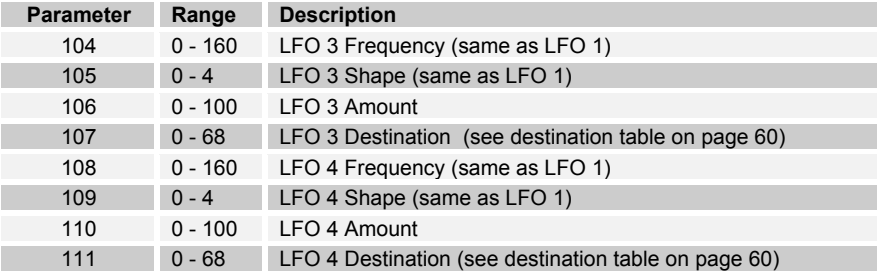

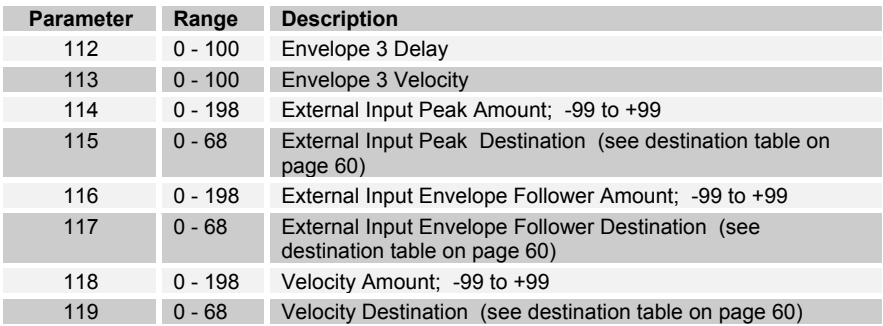

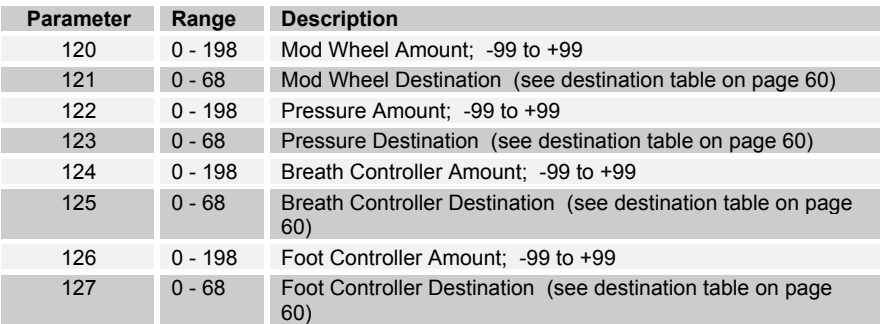

## **Modulation Destinations**

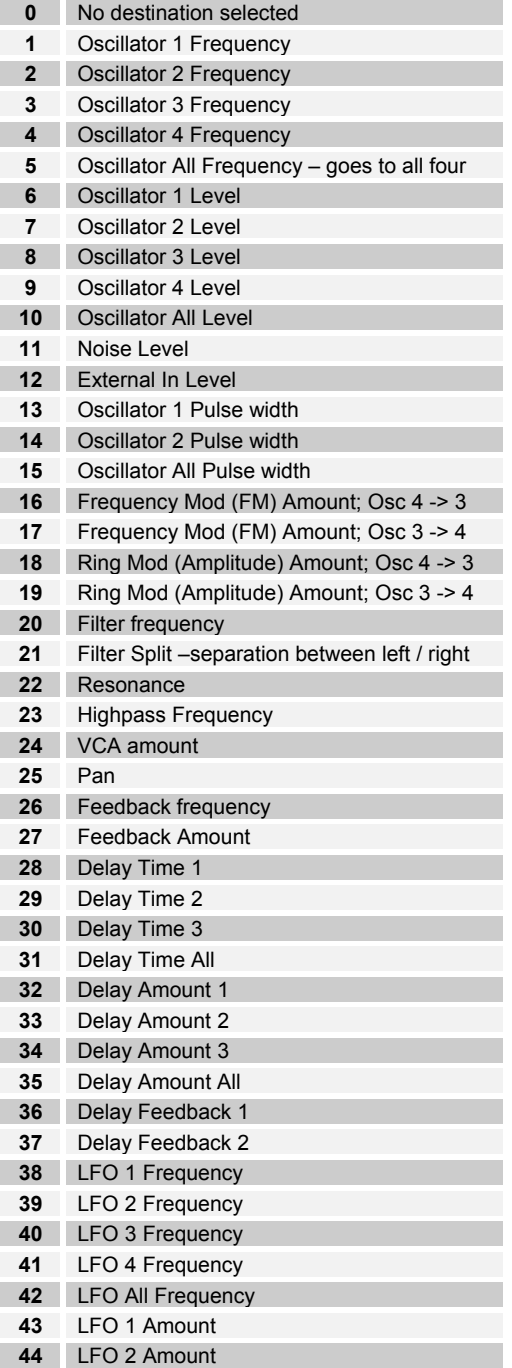

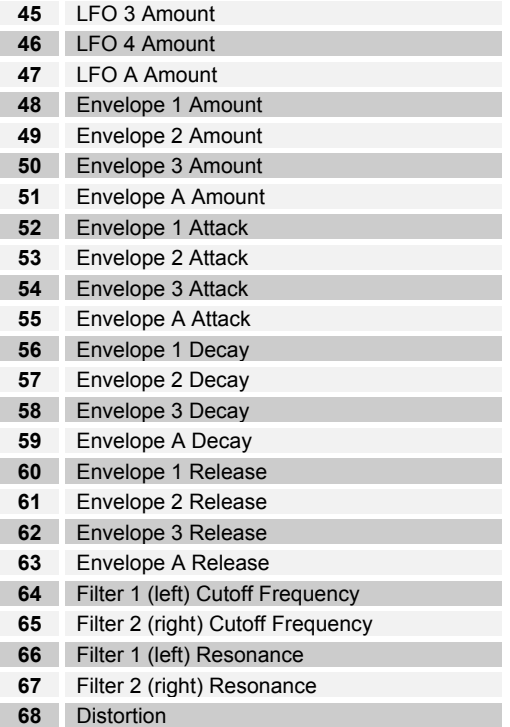

## **Sequencer only destinations**

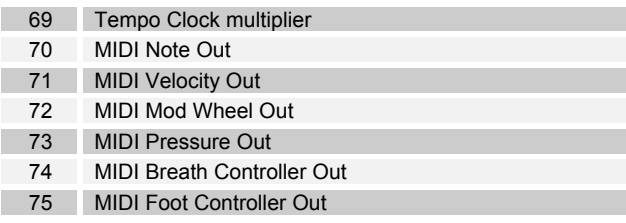

## **Modulation Sources**

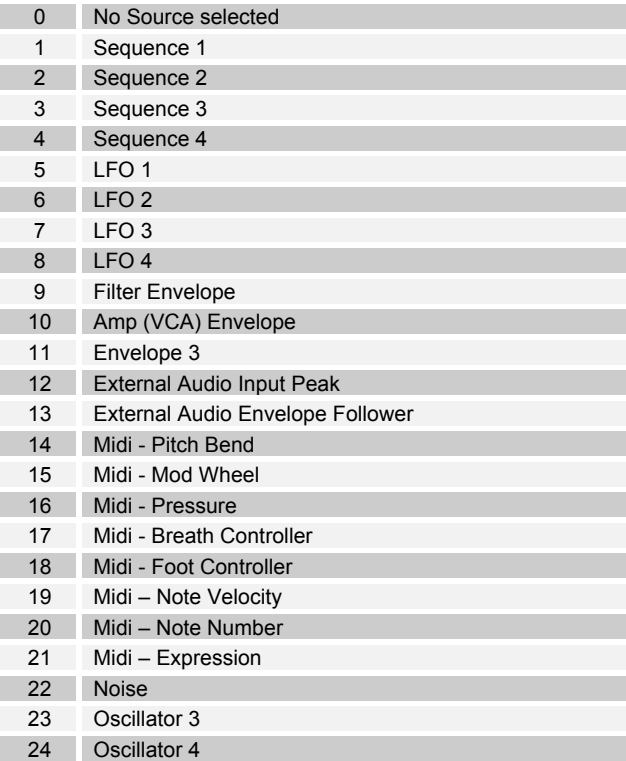

Dave Smith Instruments

**1241 Adams St. #1116 St. Helena, CA 94574 USA**

**www.DaveSmithInstruments.com**